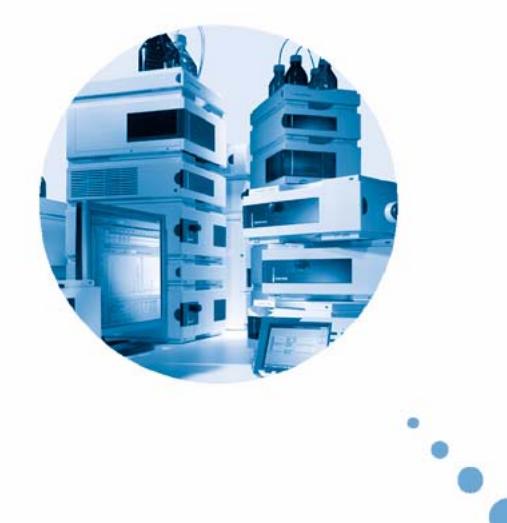

# **Thermostatisiereinheit zum Agilent Probengeber der Serie 1200**

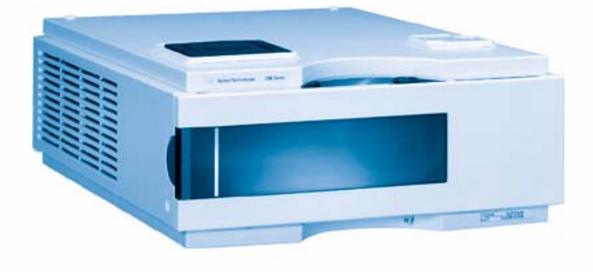

# **Benutzerhandbuch**

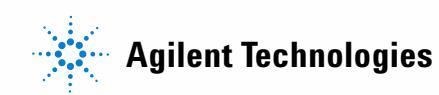

## **Hinweise**

© Agilent Technologies, Inc. 2007, 2008

Die Vervielfältigung, elektronische Speicherung, Anpassung oder Übersetzung dieses Handbuchs ist gemäß den Bestimmungen des Urheberrechtsgesetzes ohne vorherige schriftliche Genehmigung durch Agilent Technologies verboten.

Microsoft ® - Microsoft is a U.S. registered trademark of Microsoft Corporation.

### **Handbuch-Teilenummer**

G1330-92011

### **Ausgabe**

11/08

Gedruckt in Deutschland

Agilent Technologies Hewlett-Packard-Strasse 8 76337 Waldbronn, Germany

### **Nur für wissenschaftliche Anwendungen.**

Nur für wissenschaftliche Anwendungen, nicht für medizinische Diagnostik.

### **Gewährleistung**

**Agilent Technologies behält sich vor, die in diesem Handbuch enthaltenen Informationen jederzeit ohne Vorankündigung zu ändern. Agilent Technologies übernimmt keinerlei Gewährleistung für die in diesem Handbuch enthaltenen Informationen, insbesondere nicht für deren Eignung oder Tauglichkeit für einen bestimmten Zweck. Agilent Technologies übernimmt keine Haftung für Fehler, die in diesem Handbuch enthalten sind, und für zufällige Schäden oder Folgeschäden im Zusammenhang mit der Lieferung, Ingebrauchnahme oder Benutzung dieses Handbuchs. Falls zwischen Agilent und dem Benutzer eine schriftliche Vereinbarung mit abweichenden Gewährleistungs bedingungen hinsichtlich der in diesem Dokument enthaltenen Informationen existiert, so gelten diese schriftlich vereinbarten Bedingungen.**

### **Technologielizenzen**

Die in diesem Dokument beschriebene Hardware und/oder Software wird/werden unter einer Lizenz geliefert und dürfen nur entsprechend den Lizenzbedingungen genutzt oder kopiert werden.

### **Sicherheitshinweise**

### **VORSICHT**

Ein **VORSICHT**-Hinweis macht auf Arbeitsweisen, Anwendungen o.ä.aufmerksam, die bei falscher Ausführung zur Beschädigung des Produkts oder zum Verlust wichtiger Daten führen können. Wenn eine Prozedur mit dem Hinweis **VORSI-CHT** gekennzeichnet ist, dürfen Sie erst fortfahren, wenn Sie alle angeführten Bedingungen verstanden haben und diese erfüllt sind.

### **WARNUNG**

**Ein WARNUNG-Hinweis macht auf Arbeitsweisen, Anwendungen o. ä. aufmerksam, die bei falscher Ausführung zu Personenschäden, u. U. mit Todesfolge, führen können. Wenn eine Prozedur mit dem Hinweis WARNUNG gekennzeichnet ist, dürfen Sie erst fortfahren, wenn Sie alle angeführten Bedingungen verstanden haben und diese erfüllt sind.**

### **Inhalt**

## **Inhalt**

### **[1 Einführung 5](#page-4-0)**

[Einführung zum thermostatisierbaren Probengeber](#page-5-0) [6](#page-5-0) [Betrieb der Thermostatisiereinheit](#page-7-0) [8](#page-7-0) [Elektrische Anschlüsse](#page-9-0) [10](#page-9-0)

### **[2 Hinweise zum Aufstellort und Spezifikationen 13](#page-12-0)**

[Hinweise zum Aufstellort](#page-13-0) [14](#page-13-0) [Physikalische Spezifikationen](#page-16-0) [17](#page-16-0) [Leistungsspezifikationen](#page-17-0) [18](#page-17-0)

### **[3 Installation der Thermostatisiereinheit G1330B 19](#page-18-0)**

[Auspacken des Probengebers](#page-19-0) [20](#page-19-0) [Optimieren der Geräteanordnung](#page-21-0) [22](#page-21-0) [Installation der Thermostatisiereinheit G1330B](#page-23-0) [24](#page-23-0) [Transport des thermostatisierbaren Probengebers](#page-37-0) [38](#page-37-0)

### **[4 Leistungsoptimierung 39](#page-38-0)**

[Anforderungen an das Steuermodul](#page-39-0) [40](#page-39-0)

### **[5 Wartung 41](#page-40-0)**

[Einführung in die Reparatur der Thermostatisiereinheit](#page-41-0) [42](#page-41-0)

### **[6 Ersatzteile und -materialien für die Wartung 51](#page-50-0)**

[Hauptkomponenten \(Externe Teile\)](#page-51-0) [52](#page-51-0) [Zubehörkit G1330-68705](#page-52-0) [53](#page-52-0) [Schaumstoffteile](#page-53-0) [54](#page-53-0) [Plastikteile](#page-54-0) [55](#page-54-0)

**Inhalt**

### **[7 Kabelübersicht 57](#page-56-0)**

[Kabelübersicht](#page-57-0) [58](#page-57-0) [Analogkabel](#page-59-0) [60](#page-59-0) [Remote-Kabel](#page-62-0) [63](#page-62-0) [BCD-Kabel](#page-67-0) [68](#page-67-0) [Zusatzgerätekabel](#page-69-0) [70](#page-69-0) [CAN/LAN-Kabel](#page-70-0) [71](#page-70-0) [Kabel für externen Kontakt](#page-71-0) [72](#page-71-0) [RS-232-Kabel](#page-72-0) [73](#page-72-0)

### **[8 Appendix 75](#page-74-0)**

[Allgemeine Sicherheitsinformation](#page-75-0) [76](#page-75-0) [Richtlinie 2002/96/EG \(WEEE\) über die Verwertung von Elektro- und](#page-79-0)  [Elektronik-Altgeräten](#page-79-0) [80](#page-79-0) [Funkstörungen](#page-80-0) [81](#page-80-0) [Geräuschemission](#page-81-0) [82](#page-81-0) [Agilent Technologies im Internet](#page-82-0) [83](#page-82-0)

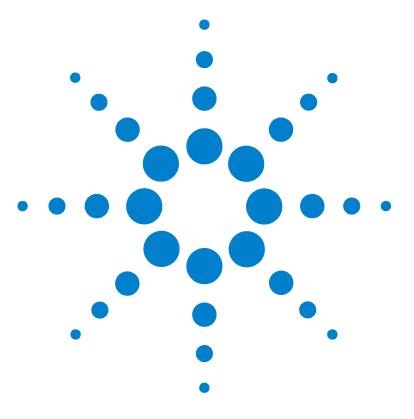

**Benutzerhandbuch für die Thermostatisiereinheit zum Agilent Probengeber der Serie 1200**

# **Einführung**

<span id="page-4-0"></span>**1**

[Einführung zum thermostatisierbaren Probengeber](#page-5-0) [6](#page-5-0) [Betrieb der Thermostatisiereinheit](#page-7-0) [8](#page-7-0) [Elektrische Anschlüsse](#page-9-0) [10](#page-9-0)

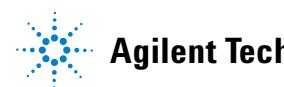

**Einführung zum thermostatisierbaren Probengeber**

## <span id="page-5-0"></span>**Einführung zum thermostatisierbaren Probengeber**

Der Agilent Probengeber der Serie 1200 ist für den Betrieb mit anderen Modulen der Agilent LC-Serie 1200 konzipiert und kann über entsprechende Fernzugriffssteuerungen mit anderen LC-Systemen betrieben werden.Der thermostatisierbare Probengeber kann von einem Agilent Steuermodul der Serie 1200 oder einer Agilent ChemStation für LC-Systeme gesteuert werden.

Der spezielle thermostatisierbare Probenteller nimmt entweder 100 × 1,8-ml-Probenflaschen oder zwei Well-Plates und 10 × 1,8-ml-Probenflaschen auf.

Die Thermostatisiereinheit enthält einen durch Peltierelemente geregelten Wärmetauscher.Ein Gebläse saugt Luft von oberhalb des Probenbereichs des Probengebers an und bläst sie dann durch das Kühlelement des Thermostatisiermoduls.Dort wird sie entsprechend der Temperaturwahl gekühlt oder erwärmt.Die thermostatisierte Luft wird durch eine Aussparung unterhalb des speziellen Probentellers in den Probengeber geführt.Sie wird dann gleichmäßig durch den Probenteller verteilt und sorgt so für eine effektive Temperatursteuerung unabhängig von der Anzahl der im Probenteller befindlichen Flaschen.

Bei der Kühlung fällt auf der gekühlten Seite der Peltier-Elemente Kondenswasser an.Dieses Kondenswasser wird über das Leckagesystem sicher abgeleitet.

**Einführung zum thermostatisierbaren Probengeber**

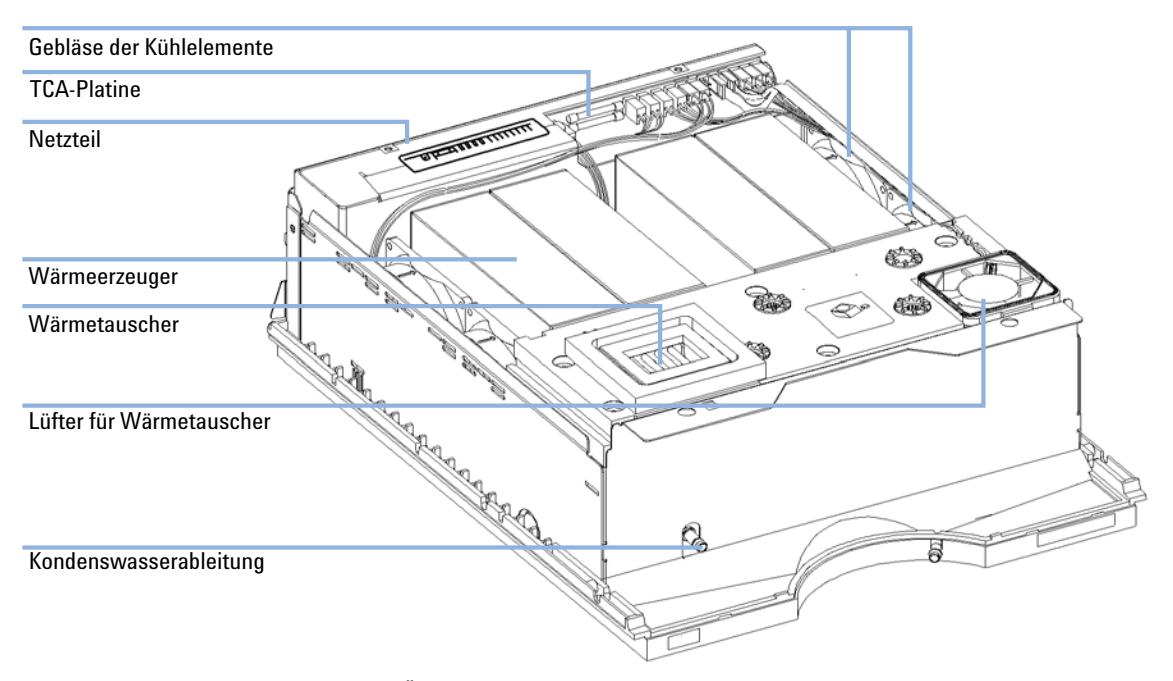

**Abbildung 1** Überblick über die Thermostatisiereinheit des automatischen Probengebers

**Betrieb der Thermostatisiereinheit**

## <span id="page-7-0"></span>**Betrieb der Thermostatisiereinheit**

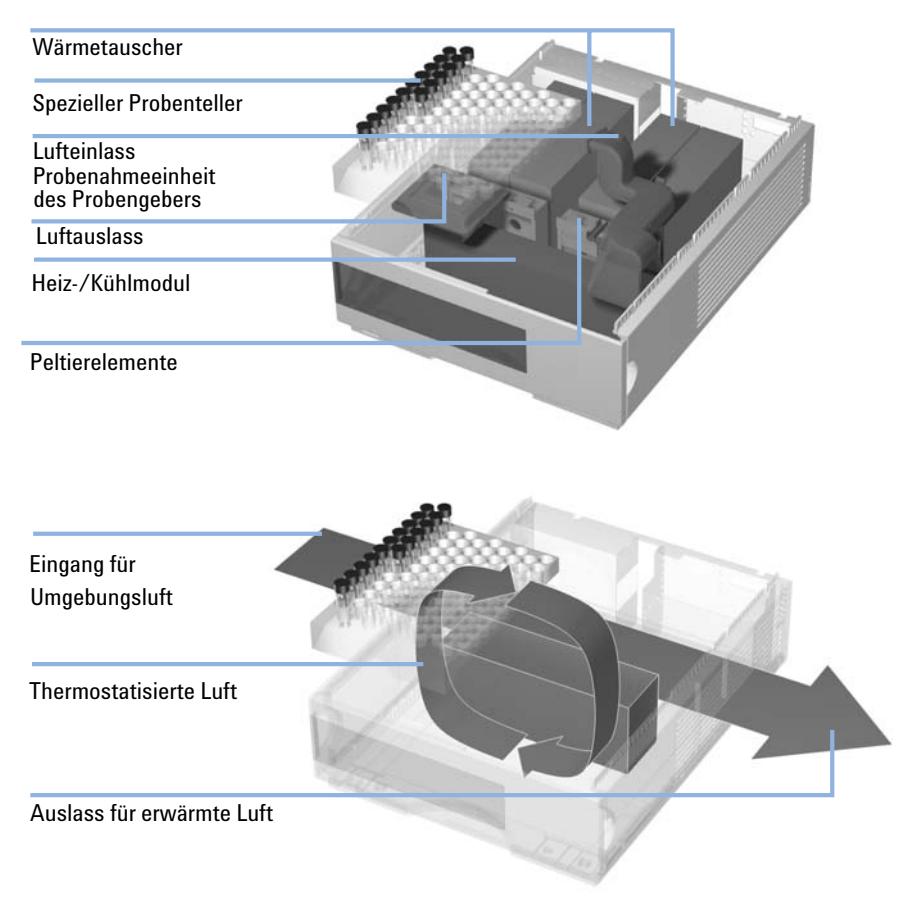

**Abbildung 2** Funktionsprinzip der Thermostatisiereinheit

Der thermostatisierbare Probengeber ist mit einer Heiz-/Kühleinheit mit Peltierelementen zur effizienten Luftkühlung ausgestattet.Nach Einschalten wärmen oder kühlen die Peltierelemente an ihrer Vorderseite entsprechend der Temperaturwahl.Ein Gebläse saugt Luft aus dem Bereich des Probentellers an und führt diese durch die Kanäle des Heiz-/Kühlmoduls.Die Lüfterleistung wird in Abhängigkeit von den Umgebungsbedingungen (z. B. Umgebungstemperatur und Feuchtigkeit) geregelt.Im Heiz-/Kühlmodul nimmt die Luft die Temperatur der Peltierelemente an. Die thermostatisierte Luft wird unterhalb des speziellen Probentellers durchgeleitet und im Probenbereich gleichmäßig verteilt.Von hier wird sie wieder in die Thermostatisiereinheit gesaugt.Durch dieses Umwälzverfahren wird eine äußerst effiziente Temperierung der Probenflaschen ermöglicht.

Im Kühlbetrieb werden die Gegenseiten der Peltierelemente sehr heiß und müssen daher zum Leistungserhalt gekühlt werden.Dies geschieht mit großen Kühlelementen auf der Rückseite der Thermostatisiereinheit.Vier Gebläse blasen die erhitzte Luft im Gerät von der linken zur rechten Seite. Die Lüfterleistung wird in Abhängigkeit von der Temperatur der Peltierelemente geregelt.

Im Kühlbetrieb kann im Heiz-/Kühlmodul Kondensation auftreten.Dieses Kondenswasser wird aus der Thermostatisiereinheit abgeleitet.

**Elektrische Anschlüsse**

## <span id="page-9-0"></span>**Elektrische Anschlüsse**

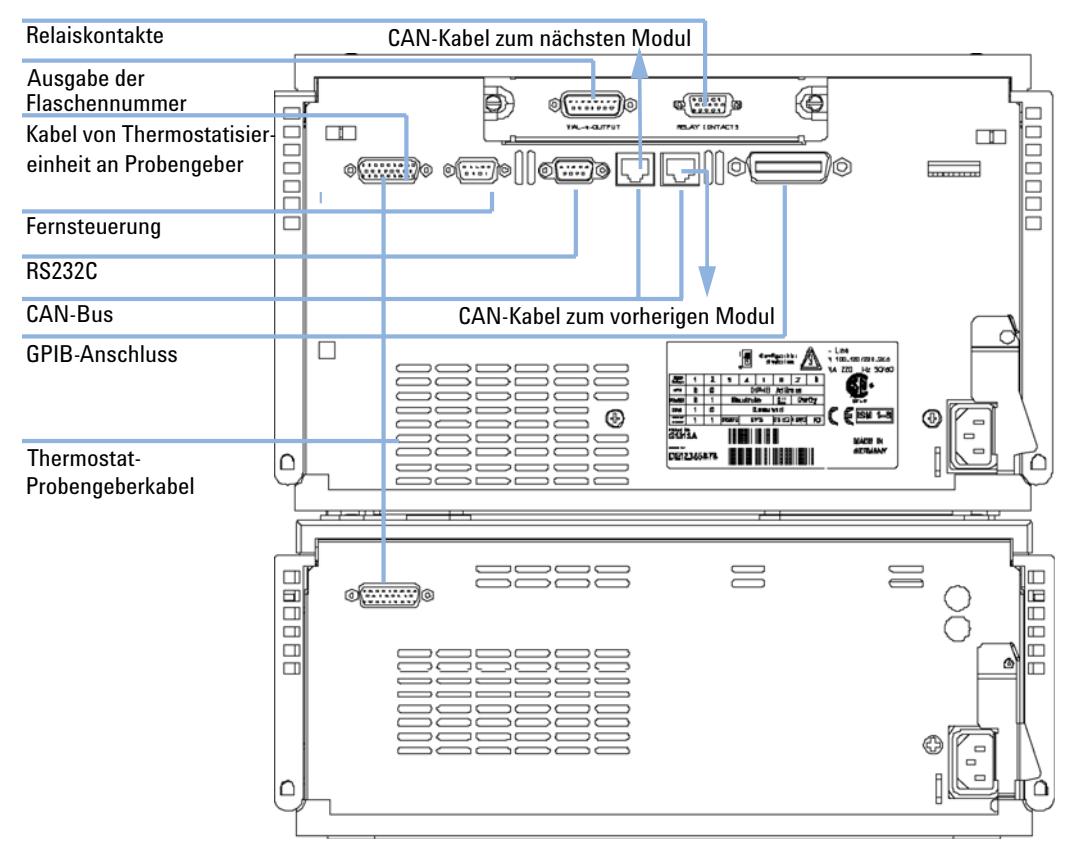

**Abbildung 3** Elektrische Anschlüsse

- **•** Über den GPIB-Anschluss wird der Probengeber an einen Rechner angeschlossen.Der Adress- und Konfigurationsschalter neben der GPIB-Buchse bestimmt die GPIB-Adresse Ihres Probengebers.Die Schalter sind auf eine Standardadresse voreingestellt (Informationen hierzu finden Sie im Referenzhandbuch zum Automatischen Probengeber). Diese wird sofort nach dem Einschalten erkannt.
- **•** Der CAN-Bus ist ein serieller Bus mit Hochgeschwindigkeitsdatenübertragung.Die zwei Anschlüsse für den CAN-Bus werden für die interne Datenübertragung und die Synchronisation zwischen Agilent Gerätemodulen der Serie 1200 verwendet.
- **•** Der REMOTE-Anschluss kann in Verbindung mit anderen analytischen Geräten von Agilent Technologies für Funktionen wie z. B. gemeinsame Abschaltung, Betriebsbereitschaft usw. genutzt werden.
- **•** Ein RS-232-Anschluss kann zur Steuerung des Probengebers via Computer, RS-232-Schnittstelle und geeigneter Software genutzt werden.Dieser Anschluss muss über den 8-Bit-Konfigurationsschalter neben der GPIB-Buchse aktiviert werden.Die Software benötigt geeignete Treiber zur Unterstützung des Datenübertragungsprotokolls.In Ihrer Softwaredokumentation finden Sie weitere Informationen.
- **•** Der Anschluss der Thermostatisiereinheit an den Probengeber dient der Übertragung von Steuersignalen und der Synchronisierung beider Module.Dieses Kabel muss beim Betrieb der Thermostatisiereinheit installiert sein.
- **•** Die Netzbuchse akzeptiert eine Netzspannung von 100–120 oder 220–240 Volt ± 10 % bei einer Netzfrequenz von 50 oder 60 Hz.Die maximale Leistungsaufnahme des Probengebermoduls beträgt 300 Watt (Volt-Ampere).Die maximale Leistungsaufnahme der Thermostatisiereinheit beträgt 260 Watt (Volt-Ampere).Am thermostatisierbaren Probengeber befinden sich keine Spannungswahlschalter, da die Netzteile über eine automatische Spannungsanpassung verfügen.Es gibt im Probengebermodul keine von außen zugänglichen Sicherungen, da elektronische Automatiksicherungen im Netzteil eingebaut sind.Das Netzteil der Thermostatisiereinheit verfügt über zwei von außen zugängliche Sicherungen.Der Sicherheitsriegel an der Netzbuchse verhindert das Abnehmen des Gehäuseoberteils bei angeschlossenem Netzkabel.
- **•** Der Schnittstellensteckplatz dient zum Schalten von Relais, als BCD-Ausgang und für zukünftige Anwendungen.

**Elektrische Anschlüsse**

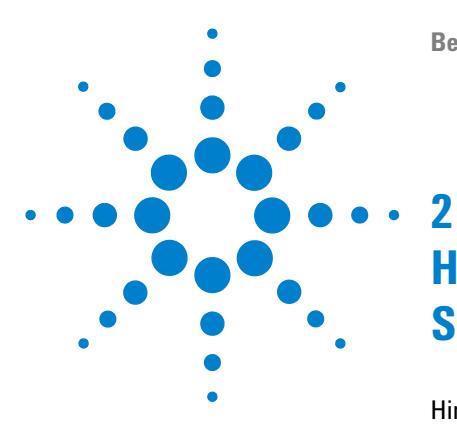

**Benutzerhandbuch für die Thermostatisiereinheit zum Agilent Probengeber der Serie 1200**

# <span id="page-12-0"></span>**Hinweise zum Aufstellort und Spezifikationen**

[Hinweise zum Aufstellort](#page-13-0) [14](#page-13-0) [Stromversorgung](#page-13-1) [14](#page-13-1) [Netzkabel](#page-14-0) [15](#page-14-0) [Platzbedarf](#page-14-1) [15](#page-14-1) [Arbeitsumgebung](#page-15-0) [16](#page-15-0) [Physikalische Spezifikationen](#page-16-0) [17](#page-16-0) [Leistungsspezifikationen](#page-17-0) [18](#page-17-0)

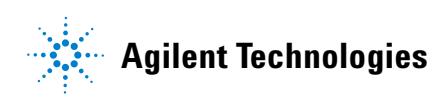

**2 Hinweise zum Aufstellort und Spezifikationen Hinweise zum Aufstellort**

## <span id="page-13-0"></span>**Hinweise zum Aufstellort**

Eine passende Arbeitsplatzumgebung ist für die Sicherstellung einer optimalen Leistungsfähigkeit des Probengebers wichtig.

### <span id="page-13-1"></span>**Stromversorgung**

Der thermostatisierbare Probengeber besteht aus zwei Modulen: dem automatischen Probengeber (G1329A, G1389A, G1367A oder G2260A) und der Thermostatisiereinheit (G1330B Therm).Beide Module besitzen eine getrennte Stromversorgung und Stromkabel.Die Module werden an ein Steuerkabel angeschlossen und über das Probengeber-Modul eingeschaltet.

Beide Module enthalten Netzteile, die über eine automatische Spannungsanpassung verfügen (siehe [Tabelle 1 auf Seite 17](#page-16-1)).Daher ist auf der Rückseite der beiden Module des thermostatisierbaren Probengebers kein Spannungswahlschalter vorhanden.Es gibt im Probengebermodul keine von außen zugänglichen Sicherungen, da elektronische Automatiksicherungen im Netzteil eingebaut sind.Die Stromversorgung des Thermostaten hat zwei extern zugängliche Sicherungen.

### **WARNUNG Falsche Netzspannung am Gerät**

**Wenn Sie die Geräte an einer höheren Netzspannung als zugelassen anschließen, besteht die Gefahr eines Stromschlags oder der Beschädigung der Geräte.**

**→ Schließen Sie das Gerät an der angegebenen Netzspannung an.** 

### **VORSICHT** Unzugänglicher Netzstecker.

In einem Notfall muss es jederzeit möglich sein, das Gerät vom Stromnetz zu trennen.

- → Stellen Sie sicher, dass der Netzstecker des Geräts leicht zugänglich ist.
- ➔ Lassen Sie hinter dem Netzstecker des Geräts genügend Platz zum Herausziehen des Kabels.

## <span id="page-14-0"></span>**Netzkabel**

Verschiedene Netzkabel werden optional für das Modul angeboten. Der weibliche Stecker ist bei jedem Netzkabel identisch. Er wird in die Netzanschlussbuchse an der Rückseite des Moduls gesteckt. Die Stecker am anderen Ende der Netzkabel sind unterschiedlich und erfüllen die Normen unterschiedlicher Länder oder Regionen.

### **WARNUNG Nicht vorhandene Erdung oder Verwendung eines nicht spezifizierten Netzkabels**

**Bei der Verwendung des Geräts ohne Erdung oder mit einem nicht spezifizierten Netzkabel können Stromschläge und Kurzschlüsse verursacht werden.**

- **→ Betreiben Sie Ihr Gerät niemals an einer Spannungsquelle ohne Erdung.**
- ➔ Verwenden Sie niemals ein anderes als das von Agilent zum Einsatz im jeweiligen Land bereitgestellte Kabel.

## <span id="page-14-1"></span>**Platzbedarf**

Die Abmessungen und das Gewicht des Probengebers (siehe [Tabelle 1 auf](#page-16-1)  [Seite 17\)](#page-16-1) ermöglichen die Aufstellung des Geräts auf praktisch jedem Laborarbeitstisch.Rund um das Gerät wird jedoch ein freier Platz von 25 cm (10 Zoll) benötigt, um eine gute Luftzirkulation zu gewährleisten. Zusätzlich werden 8 cm (3,1 Zoll) auf der Rückseite für die Stromkabelverbindungen benötigt.Stellen Sie sicher, dass der Probengeber in der richtigen Höhe installiert wird.

Wird ein vollständiges Agilent System der Serie 1200 auf einem Labortisch aufgebaut, so ist sicherzustellen, dass der Labortisch das Gewicht aller Komponenten trägt.Es wird empfohlen, Komplettsysteme mit dem thermostatisierten Probengeber in zwei Gerätetürmen zu installieren (siehe ["Optimieren der](#page-21-0)  [Geräteanordnung"](#page-21-0) auf Seite 22).Stellen Sie sicher, dass in dieser Konfiguration für eine ausreichende Luftzirkulation 25 cm (10 Zoll) Platz auf jeder Seite des thermostatisierten Probengebers besteht.

## **2 Hinweise zum Aufstellort und Spezifikationen**

<span id="page-15-0"></span>**Hinweise zum Aufstellort**

## **Arbeitsumgebung**

Die Module des thermostatisierbaren Probengebers arbeiten bei normaler relativer Luftfeuchtigkeit und Umgebungstemperatur (siehe [Tabelle 1 auf](#page-16-1)  [Seite 17\)](#page-16-1).

**VORSICHT** Kondensation im Inneren des Moduls

Kondensation führt zur Beschädigung der Systemelektronik.

- ➔ Vermeiden Sie die Lagerung, den Versand oder den Betrieb der Pumpe unter Bedingungen, die zu einer Kondensation in der Pumpe führen können.
- ➔ Nach einem Transport bei kalten Temperaturen muss das Gerät zur Vermeidung von Kondensation in der Verpackung verbleiben, bis es sich auf Raumtemperatur erwärmt hat.

## <span id="page-16-0"></span>**Physikalische Spezifikationen**

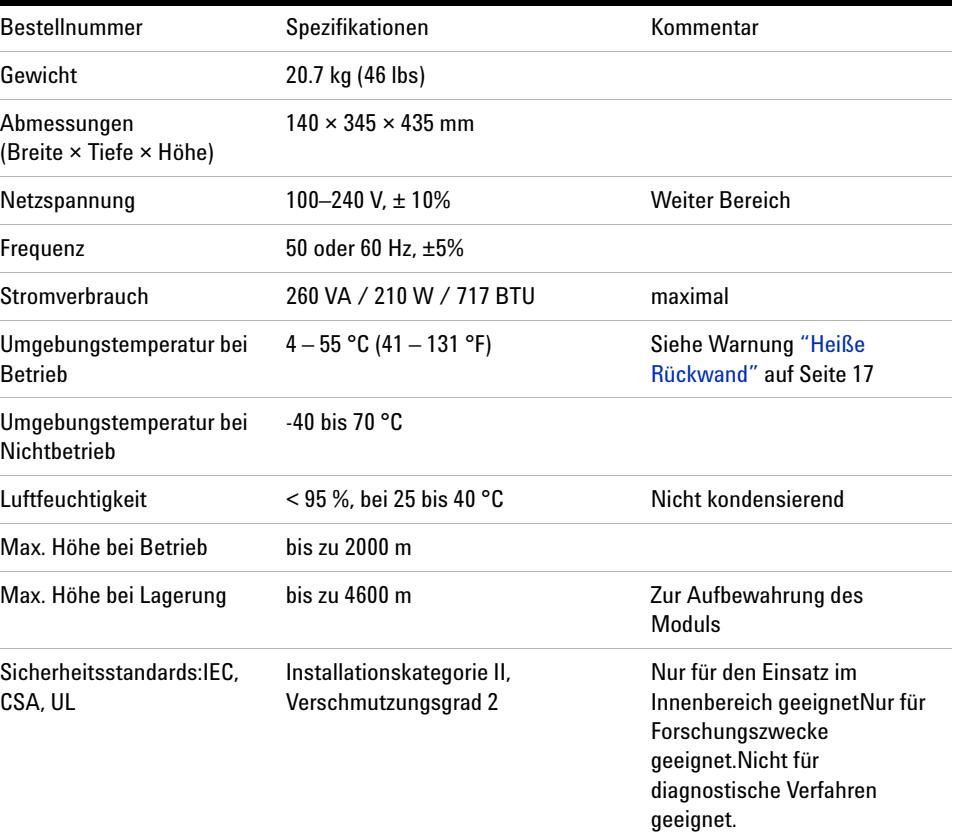

### <span id="page-16-1"></span>**Tabelle 1** Physikalische Spezifikationen

## **WARNUNG** *Heiße Rückwand*

<span id="page-16-2"></span>**Bei einem Betrieb des Probengebers bei hohen Umgebungstemperaturen kann die Rückwand heiß werden.**

→ Benutzen Sie den Probengeber nicht bei Umgebungstemperaturen über 50 °C.

**2 Hinweise zum Aufstellort und Spezifikationen Leistungsspezifikationen**

## <span id="page-17-0"></span>**Leistungsspezifikationen**

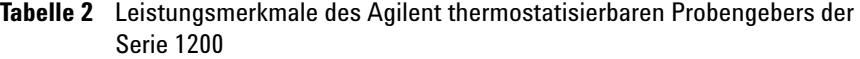

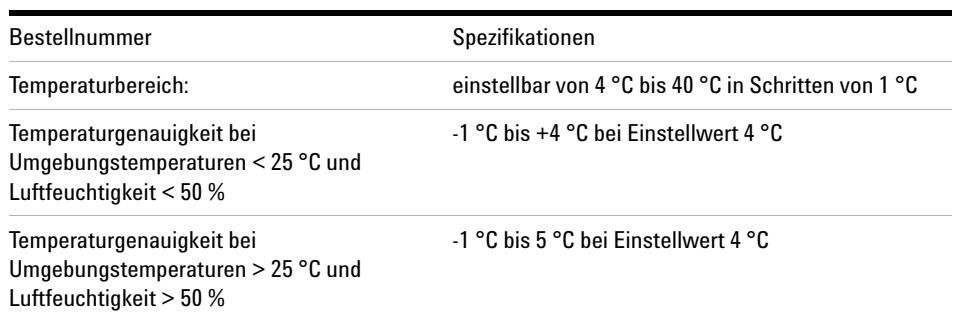

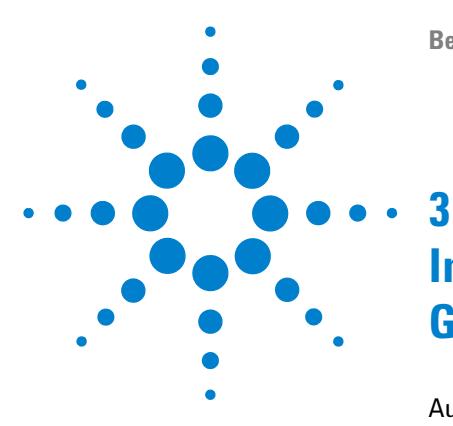

**Benutzerhandbuch für die Thermostatisiereinheit zum Agilent Probengeber der Serie 1200**

# <span id="page-18-0"></span>**Installation der Thermostatisiereinheit G1330B**

[Auspacken des Probengebers](#page-19-0) [20](#page-19-0) [Beschädigte Verpackung](#page-19-1) [20](#page-19-1) [Auslieferungs-Checkliste](#page-20-0) [21](#page-20-0) [Optimieren der Geräteanordnung](#page-21-0) [22](#page-21-0) [Installation der Thermostatisiereinheit G1330B](#page-23-0) [24](#page-23-0) [Schritt 1:Vorbereitung von Thermostatisiereinheit und](#page-24-0)  [Probengeber](#page-24-0) [25](#page-24-0) [Schritt 2:Netz- und Schnittstellenkabelanschluss](#page-27-0) [28](#page-27-0) [Schritt 3:Flüssigkeitsanschlüsse](#page-30-0) [31](#page-30-0) [Schritt 4:Installation des Probentellers](#page-31-0) [32](#page-31-0) [Schritt 5:Installation von Probenteller- und Frontabdeckung](#page-33-0) [34](#page-33-0) [Schritt 6: Einschalten des thermostatisierbaren Probengebers](#page-33-1) [34](#page-33-1) [Schritt 7: Aktualisierung der Firmware des Steuermoduls](#page-34-0) [35](#page-34-0) [Schritt 8: Aktualisierung der Agilent ChemStation Software](#page-35-0) [36](#page-35-0) [Transport des thermostatisierbaren Probengebers](#page-37-0) [38](#page-37-0)

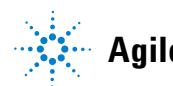

**3 Installation der Thermostatisiereinheit G1330B Auspacken des Probengebers**

## <span id="page-19-0"></span>**Auspacken des Probengebers**

## <span id="page-19-1"></span>**Beschädigte Verpackung**

Die beiden Module des thermostatisierbaren Probengebers werden in getrennten Kisten versandt. Prüfen Sie bei Erhalt Ihres Probengebers die Transportverpackung auf sichtbare Beschädigungen. Sollten die Transportkiste oder das Polstermaterial beschädigt sein, bewahren Sie diese auf, bis der Inhalt auf Vollständigkeit und der Probengeber mechanisch und elektrisch überprüft wurden. Weisen die Transportkiste oder das innere Verpackungsmaterial Beschädigungen auf, so ist dies dem Spediteur zu melden. Heben Sie die Verpackung für eine Begutachtung durch den Spediteur auf.

## <span id="page-20-0"></span>**Auslieferungs-Checkliste**

Packen Sie beide Kisten des thermostatisierbaren Probengebers aus. Vergewissern Sie sich, dass sämtliche Teile und Materialien zusammen mit dem Probengeber und der Thermostatisiereinheit geliefert wurden. Die Lieferliste ist in [Tabelle 3 auf Seite 21](#page-20-1) aufgeführt. Im Fall fehlender oder defekter Teile richten Sie sich bitte an die zuständige Niederlassung von Agilent Technologies.

Falls der thermostatisierbare Probengeber zur Aufrüstung (G1395A) eines bereits vorhandenen Probengebers bestellt wurde, sind im Lieferumfang zusätzlich die erforderlichen Software-Upgrades für die Agilent ChemStation enthalten.

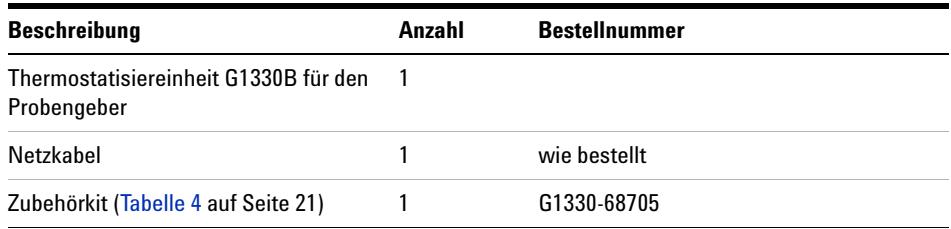

<span id="page-20-1"></span>**Tabelle 3** G1330B Packliste für den Thermostaten

<span id="page-20-2"></span>**Tabelle 4** Zubehörkit G1330-68705 für die Thermostatisiereinheit des automatischen Probengebers

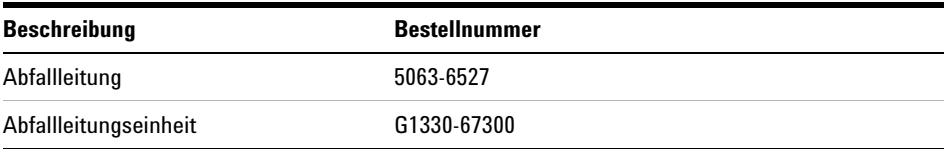

## <span id="page-21-0"></span>**Optimieren der Geräteanordnung**

Falls Ihr thermostatisierbarer Probengeber Teil eines Systems ist, können Sie den optimalen Betrieb durch Installation des thermostatisierten Probengebers im Geräteturm gemäß [Abbildung 4 auf Seite 22](#page-21-1) und [Abbildung 5 auf Seite 23](#page-22-0) sicherstellen.Diese Anordnung stellt einen optimalen Flüssigkeitsweg mit minimalem Totvolumen sicher.

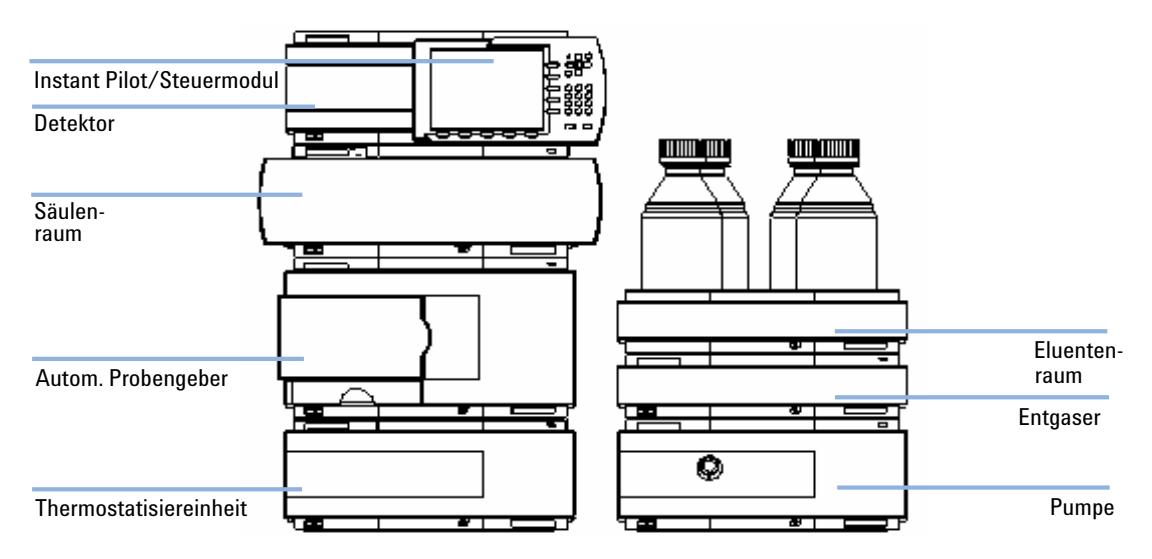

<span id="page-21-1"></span>**Abbildung 4** Empfohlene Geräteanordnung (Vorderansicht)

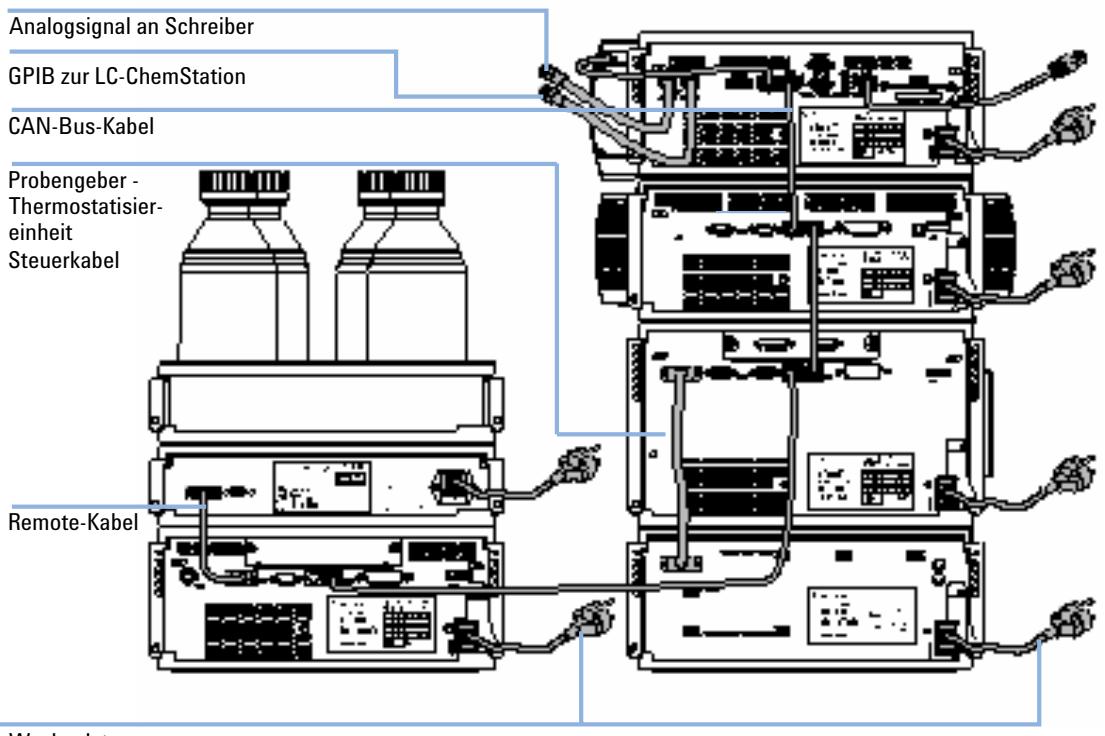

Wechselstrom

<span id="page-22-0"></span>**Abbildung 5** Empfohlene Geräteanordnung (Rückansicht)

**3 Installation der Thermostatisiereinheit G1330B Installation der Thermostatisiereinheit G1330B**

## <span id="page-23-0"></span>**Installation der Thermostatisiereinheit G1330B**

**WARNUNG Auch im ausgeschalteten Zustand fließt im Modul Strom, solange das Netzkabel eingesteckt ist.** 

> **Die Durchführung von Reparaturen am Modul kann zu Personenschäden wie z. B. Stromschlag führen, wenn das Gehäuse geöffnet wird, während das Modul an die Netzspannung angeschlossen ist.**

- ➔ Stellen Sie zu diesem Zwecke einen freien Zugang zu den Netzkabeln sicher.
- → Trennen Sie das Netzkabel vom Gerät, bevor Sie das Gehäuse öffnen.
- ➔ Schließen Sie das Netzkabel keinesfalls an das Gerät an, solange die Abdeckungen nicht wieder aufgesetzt worden sind.

## **WARNUNG** *Personenschäden*

**Zur Vermeidung von Verletzungen greifen Sie während des Betriebs des Probengebers keinesfalls in den Nadelbereich.** 

- ➔ Lösen Sie keinesfalls die Sicherheitsklappe und entfernen Sie die Sicherheitsabdeckung nicht (siehe [Abbildung 6 auf Seite 25\)](#page-24-1).
- ➔ Versuchen Sie nicht, eine Flasche in den Greifarm einzustecken oder sie zu entfernen, wenn der Greifer unterhalb der Nadel positioniert ist.

### **VORSICHT** Bei Ankunft beschädigt

Installieren Sie das Modul nicht, wenn Sie Anzeichen einer Beschädigung entdecken. Es ist eine Begutachtung durch Agilent erforderlich, um zu beurteilen, ob sich das Gerät in einem guten Zustand befindet oder beschädigt ist.

- → Setzen Sie den Kundendienst von Agilent Technologies über den Schaden in Kenntnis.
- ➔ Ein Agilent Kundenberater begutachtet das Gerät an Ihrem Standort und leitet die erforderlichen Maßnahmen ein.

**Installation der Thermostatisiereinheit G1330B**

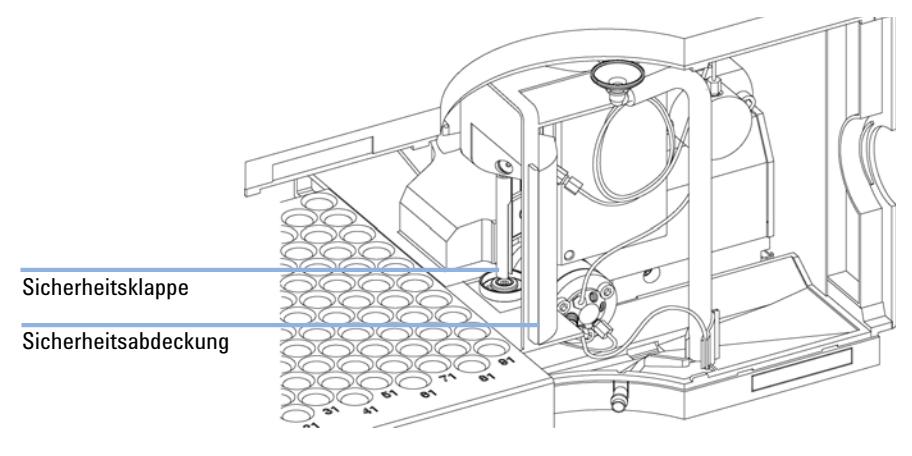

<span id="page-24-1"></span>**Abbildung 6** Schutzklappe

## **Schritt 1:Vorbereitung von Thermostatisiereinheit und Probengeber**

## <span id="page-24-0"></span>**VORSICHT** *Schäden durch Kondensation*

Wenn sich die Leitung innerhalb der Flüssigkeit befindet, kann das Kondenswasser nicht aus der Leitung ablaufen, und der Auslass ist blockiert.Alles weitere Kondenswasser verbleibt dann im Gerät.Hierdurch kann die Elektronik des Geräts beschädigt werden.

 $\rightarrow$  Stellen sie sicher, dass sich das Ende des Kondenswasserschlauches stets über dem Flüssigkeitsspiegel des Ablaufbehälters befindet.

**HINWEIS** Auch unter normalen Umgebungsbedingungen sammelt sich täglich Kondenswasser an.Um ein Überlaufen zu vermeiden, muss ein entsprechender Behälter aufgestellt und regelmäßig entleert werden.

- **1** Platzieren Sie die Thermostatisiereinheit auf einem Labortisch oder im Geräteturm.
- **2** Entfernen Sie die vordere Abdeckung. Drücken Sie die beiden Schnappverschlüsse an der Seite der Frontabdeckung und entfernen Sie diese.

**Installation der Thermostatisiereinheit G1330B**

**3** Falls die Thermostatisiereinheit oben auf einem anderen Agilent Modul der Serie 1200 angeordnet ist, wird der Abfallschlauch von der oberen Abdeckung der Thermostatisiereinheit bis zum Abfalltrichter des darunter angeordneten Moduls verlegt.

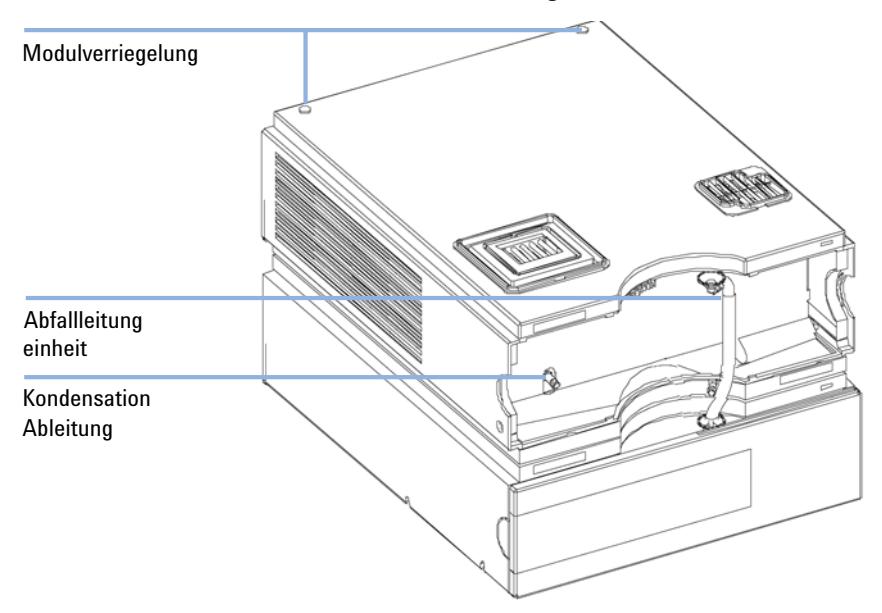

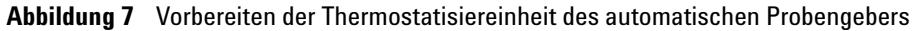

**4** Verbinden Sie die Kondenswasserableitung mit der Hauptabfallleitung des automatischen Probengebers und führen Sie diese in einen geeigneten Behälter.Die Kondenswasserableitung können Sie entweder an der Vorderseite oder auf der linken Seite des Moduls austreten lassen.Stellen Sie sicher, dass der Leckschlauch am Ausgang sicher angeschlossen ist.

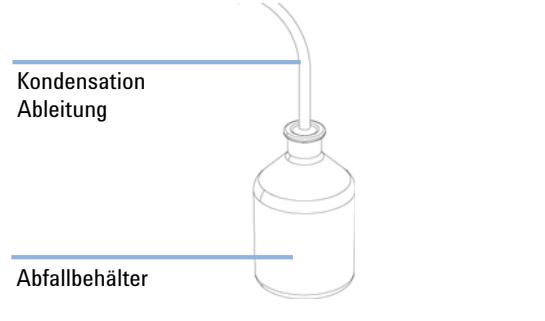

**Abbildung 8** Kondenswasserausgang

- **5** Setzen Sie die vordere Abdeckung der Thermostatisiereinheit ein.
- **6** Platzieren Sie das Probengebermodul auf der Thermostatisiereinheit. Stellen Sie sicher, dass der Probengeber korrekt auf der Thermostatisiereinheit sitzt.
- **7** Platzieren Sie den Adapter der Luftführung in der Grundplatte des Probengebertisches. Stellen Sie sicher, dass der Adapter vollständig heruntergedrückt ist. Dadurch wird sichergestellt, dass der temperierte Luftstrom vom Thermostaten richtig in den Probenbereich des Probengebers geleitet wird.
- **8** Falls kein weiteres Agilent Modul der Serie 1200 unter dem Thermostaten angeordnet ist, wird die Abfallleitung mit der zentralen Abfallableitung des Probengebers verbunden und zu einem Abfallbehälter geführt.

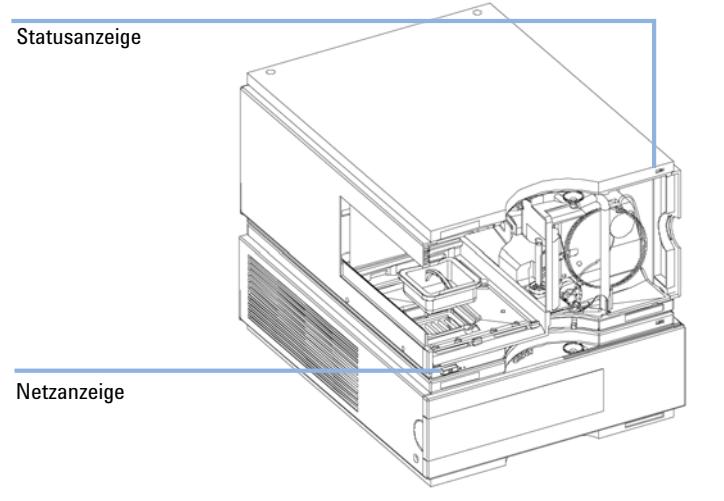

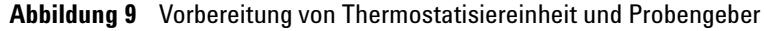

## **Schritt 2:Netz- und Schnittstellenkabelanschluss**

## <span id="page-27-0"></span>**VORSICHT** *Schäden an der Elektronik*

Das Einstecken oder Lösen des Anschlusskabels zwischen Probengeber und Thermostatisiereinheit kann zu Schäden an der Elektronik führen, wenn der Netzstecker an eines der Module angeschlossen ist.In einem solchen Fall muss die Hauptplatine beider Einheiten ersetzt werden; andernfalls können weitere Module beschädigt werden.

➔ Ziehen Sie die Netzstecker ab, wenn Sie die Verbindung zwischen Probengeber und Thermostatisiereinheit herstellen oder trennen.

- **1** Stellen Sie sicher, dass der Netzschalter an der Vorderseite das Probengebers auf OFF (Aus) steht und die Netzkabel vom Netz getrennt sind.
- **2** Schließen Sie das Kabel zwischen Probengeber und Thermostatisiereinheit gemäß [Abbildung 10 auf Seite 29](#page-28-0) an.
- **3** Schieben Sie die Sicherheitszunge an der Rückseite beider Module nach rechts (siehe [Abbildung 10 auf Seite 29](#page-28-0)).
- **4** Schließen Sie die Netzkabel an.
- **5** Schließen Sie das CAN-Schnittstellenkabel an die anderen Module im System an (siehe [Abbildung 5 auf Seite 23](#page-22-0) und [Abbildung 11 auf Seite 30\)](#page-29-0).
- **6** Schließen Sie zusätzliche Schnittstellen- uder Steuerkabel am thermostatisierbaren Probengeber gemäß [Abbildung 5 auf Seite 23](#page-22-0) und [Abbildung 11](#page-29-0) [auf Seite 30](#page-29-0) an. Weitere Informationen sind den Unterlagen zum Agilent Steuermodul der Serie 1200 bzw. zur ChemStation für die LC zu entnehmen.

**HINWEIS** In Agilent Systemen der Serie 1200 sind die einzelnen Gerätemodule üblicherweise über ein CAN-Kabel miteinander verbunden. Das Agilent Steuermodul der Serie 1200 kann an den CAN-Bus eines beliebigen Moduls im System angeschlossen werden. Die Agilent ChemStation kann über das GPIB-Kabel an ein beliebiges Modul des Systems angeschlossen werden; es empfiehlt sich jedoch, das GPIB-Kabel mit dem Detektor zu verbinden. Weitere Informationen zur Verbindung des Kontrollmoduls oder der Agilent ChemStation sind den entsprechenden Handbüchern zu entnehmen. Informationen zum Anschluss von Agilent Modulen der Serie 1200 an andere Geräte als die der Agilent Serie 1200 sind dem Handbuch zum Probengeber zu entnehmen.

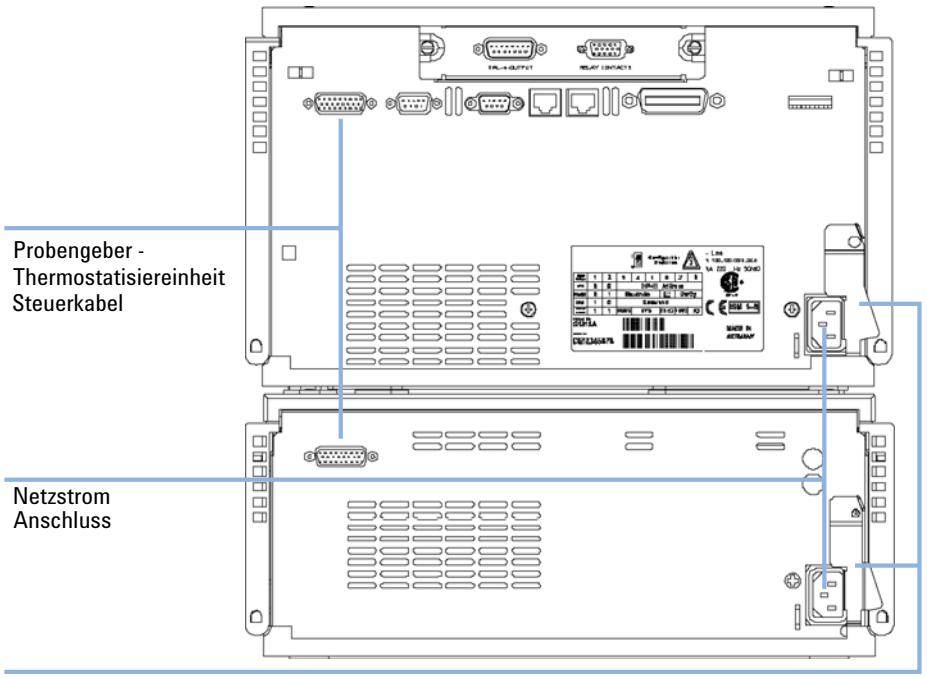

**7** Schließen Sie ggf. weitere benötigte Kabel an (siehe [Abbildung 11 auf](#page-29-0)  [Seite 30\)](#page-29-0).

Sicherheitszunge

<span id="page-28-0"></span>**Abbildung 10** Netzanschlüsse und Sicherheitsriegel an der Rückseite des thermostatisierbaren Probengebers

**Installation der Thermostatisiereinheit G1330B**

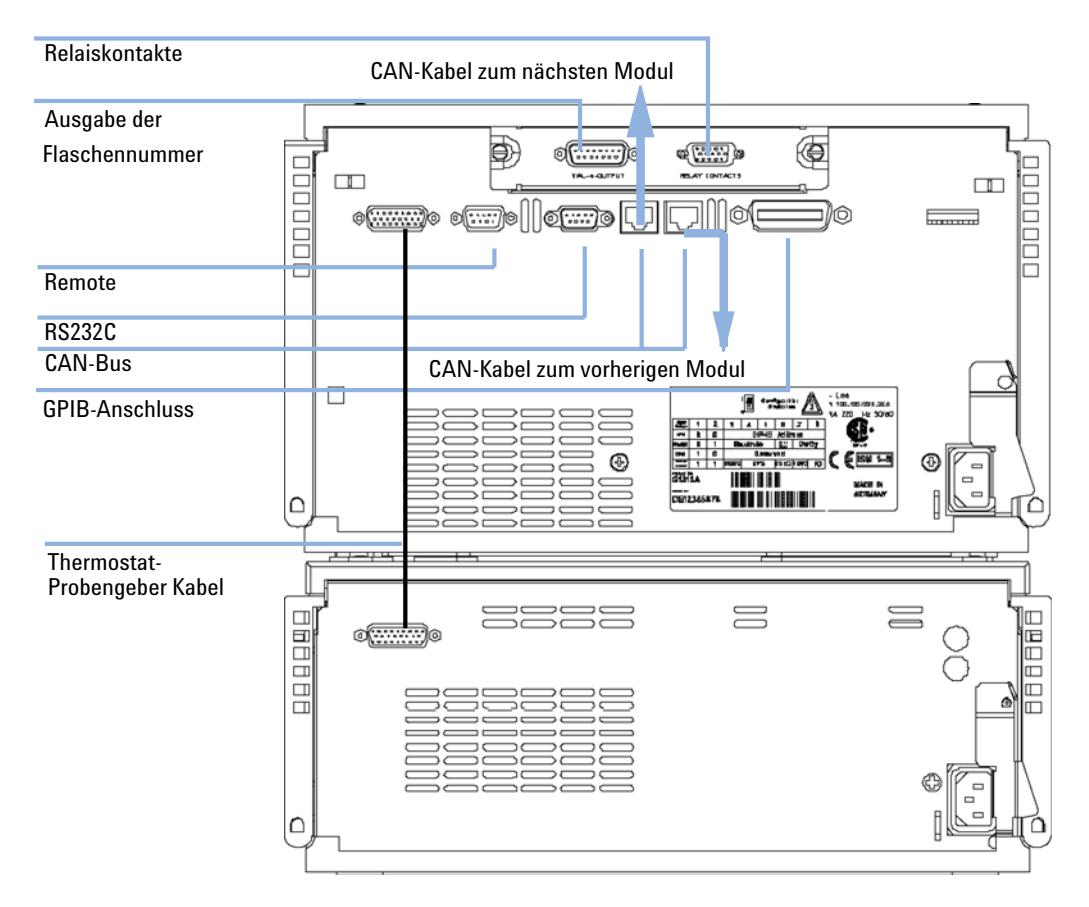

<span id="page-29-0"></span>**Abbildung 11** Kabelanschlüsse

## **Schritt 3:Flüssigkeitsanschlüsse**

<span id="page-30-0"></span>**WARNUNG Beim Öffnen von Kapillar- oder Schlauchleitungsverschraubungen können Lösungsmittel austreten.**

> **Der Umgang mit giftigen und gefährlichen Lösungsmitteln und Reagenzien kann Gesundheitsrisiken bergen.**

- $\rightarrow$  Bitte beachten Sie die entsprechenden Sicherheitsanweisungen (z. B. Schutzbrille, Handschuhe und Schutzkleidung), wie sie in der vom Lösungsmittellieferanten mitgelieferten Gebrauchsanweisung oder im Sicherheitsdatenblatt beschrieben ist. Dies gilt insbesondere für giftige oder gefährliche Lösungsmittel.
- **1** Verbinden Sie die Ausgangskapillare der Pumpe mit dem Anschluss 1 des Injektionsventils.
- **2** Verbinden Sie die Eingangskapillare des Säulenofens mit dem Anschluss 6 des Injektionsventils.

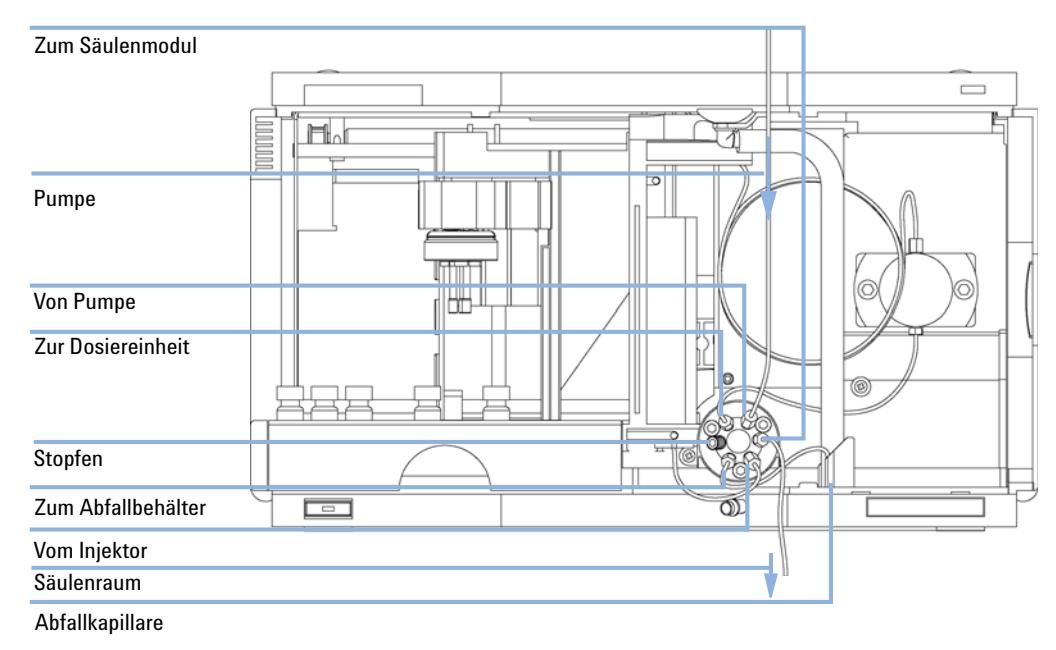

**3** Vergewissern Sie sich, dass sich die Abfallleitung im Leckkanal befindet.

**Abbildung 12** Hydraulische Verbindungen

## <span id="page-31-0"></span>**Schritt 4:Installation des Probentellers**

- **1** Bestücken Sie den Probenteller mit den benötigten Probenflaschen.
- **2** Schieben Sie den Probenteller so in den Probengeber, dass die Rückseite des Probentellers fest an der Rückseite des Probenbereiches anliegt.
- **3** Drücken Sie die Vorderseite des Probentellers herunter, sodass er sicher im Probengeber sitzt.Falls der Probenteller aus dieser Position herausspringt, ist der Luftkanaladapter nicht richtig eingesetzt worden.

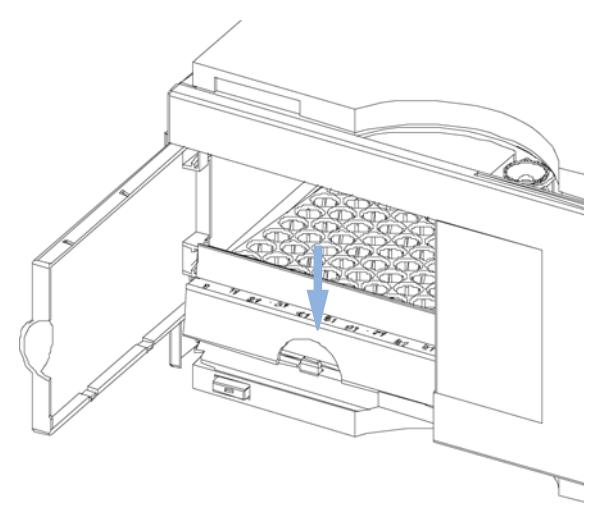

**Abbildung 13** Installation des Probentellers

### **Kombination halber Probenteller**

**HINWEIS** Im Probengeber wird zur Temperierung der Proben nur der Probenteller für 100 Probenflaschen unterstützt. Dennoch können im thermostatisierbaren Probengeber auch halbe Probenteller des Standardprobengebers (G1313A) benutzt werden. Wenn diese Probenteller installiert sind, funktioniert die Temperierung der Proben allerdings nicht.

> Halbe Probenteller können in jeder Kombination so installiert werden, dass sowohl 1,8-ml- als auch 6-ml-Probenflaschen gleichzeitig genutzt werden können.

### **Nummerierung der Flaschenpositionen**

Der Standardteller mit 100 Flaschen hat Einstellplätze von 1 bis 100. Wenn Sie 2 halbe Probenteller verwenden, ändert sich die Zählweise der Positionen.Die Zählweise des rechtsseitigen Tellers beginnt mit der Zahl 101 gemäß folgender Darstellung:

Linker Probenteller mit 40 Positionen:1–40

Linker Probenteller mit 15 Positionen:1–15

Rechter Probenteller mit 40 Positionen:101–140

Rechter Probenteller mit 15 Positionen:101–115

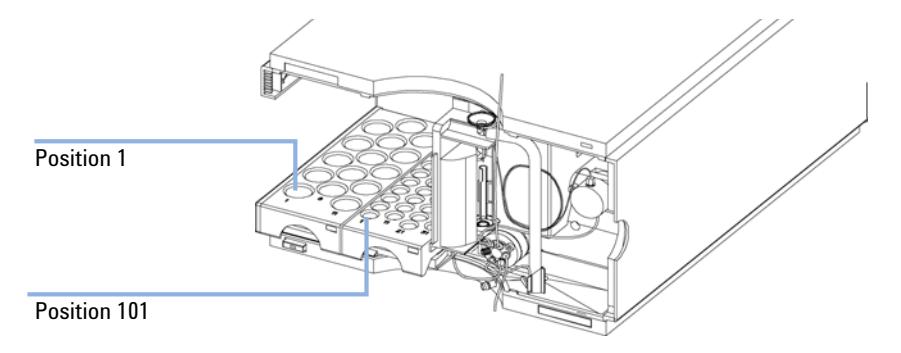

**Abbildung 14** Nummerierung der Flaschenpositionen

## <span id="page-33-0"></span>**Schritt 5:Installation von Probenteller- und Frontabdeckung**

- **1** Schieben Sie die Probentellerabdeckung in die Klammern auf der linken Seite der Probengeberabdeckung. Schließen Sie die Probentellerabdeckung nicht.
- **2** Setzen Sie die Frontabdeckung an der oberen linken Ecke des Probengebers an und drehen Sie diese dann in Richtung des Moduls. Drücken Sie auf den Schnappverschluss, um sie an der rechten Seitenabdeckung des Probengebers zu sichern.
- **3** Schließen Sie die Probentellerabdeckung.

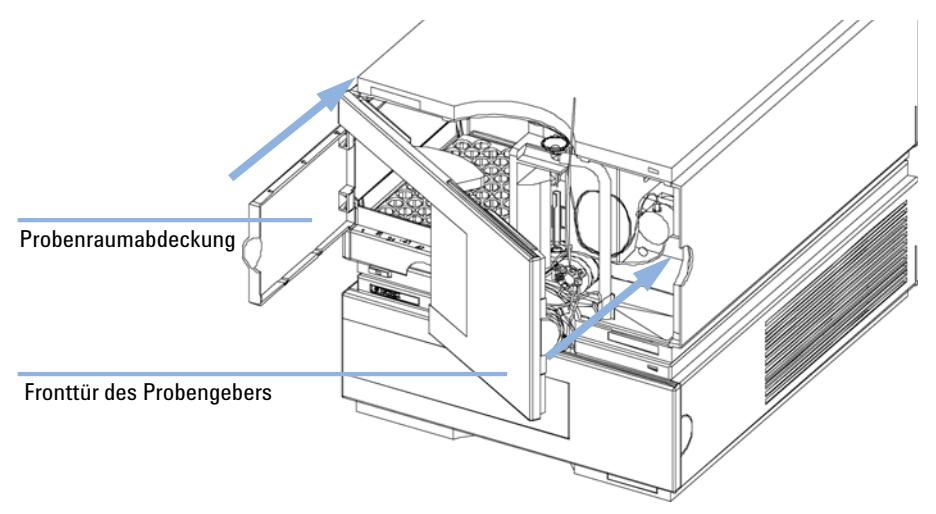

**Abbildung 15** Einbau von Probenraumabdeckung und Frontabdeckung des Probengebers

## <span id="page-33-1"></span>**Schritt 6: Einschalten des thermostatisierbaren Probengebers**

**1** Drücken Sie zum Einschalten beider Module des thermostatisierbaren Probengebers den Netzschalter.

**HINWEIS** Der Netzschalter bleibt gedrückt (1) und die Anzeige leuchtet grün, wenn der thermostatisierbare Probengebers eingeschaltet ist. Ragt der Netzschalter heraus (Ø) und die grüne Leuchte ist aus, ist der thermostatisierbare Probengeber ausgeschaltet.

## <span id="page-34-0"></span>**Schritt 7: Aktualisierung der Firmware des Steuermoduls**

Wenn im Steuermodul die Firmwareversion A.01.30 oder höher installiert ist, muss keine Aktualisierung vorgenommen werden.

Wenn im Steuermodul die Firmwareversionen A.01.30 oder eine darunter installiert ist, wird die Aktualisierung folgendermaßen vorgenommen.

- **1** Trennen Sie das Steuermodul vor dem Einsetzen der PC-Karte.
- **2** Setzen Sie die PC-Karte in das Steuermodul.
- **3** Schließen Sie das Steuermodul zum Neustart an.
- **4** Drücken Sie "System" (F5) und dann "Records" (F4). Markieren Sie mit den Pfeiltasten Auf-/Abwärts die Zeile LC-System in der Anzeige.
- **5** Drücken Sie FW-Update (F5).
- **6** Wählen Sie zur Firmwareaktualisierung die Datei LCB202en.BIN aus.
- **7** Drücken Sie "Execute" und wählen Sie "Yes" zur Bestätigung, dass neue Firmware installiert werden soll. Das Steuermodul führt einen Neustart durch und lädt die Firmware, was durch (.) und (\*) auf der Anzeige dargestellt wird. Nach Abschluss der Aktualisierung führt das Steuermodul einen erneuten Neustart durch.
- **8** Überprüfen Sie mit den Tasten "System" (F5) und "Records" (F4), dass die korrekte Firmware installiert wurde.
- **9** Trennen Sie das Steuermodul und entnehmen Sie die PC-Karte durch Drücken der Auswurftaste.

## <span id="page-35-0"></span>**Schritt 8: Aktualisierung der Agilent ChemStation Software**

Wenn Sie über die Agilent ChemStation Softwareversion 05.02 oder höher verfügen, muss keine Aktualisierung vorgenommen werden.

Wenn Sie über die Agilent ChemStation Softwareversion 05.01 oder eine darunter verfügen, muss die Aktualisierung folgendermaßen vorgenommen werden.

### **Starten mit Version A.04.01 oder A.04.02 der Agilent ChemStation**

Der G1395A Upgrade Kit wird mit CD ROMs mit Versionen A.04.02 und A.05.01 oder neueren Versionen zur Aktualisierung geliefert.

**VORSICHT** Anforderungen zu Hard- und Software

Die Software der Agilent ChemStation wird nicht funktionieren, wenn Sie falsche Hardund Software am PC installiert haben.

➔ Falls die Aktualisierung auf die Version A.05.01 der ChemStation gewünscht wird, stellen Sie sicher, dass es sich bei Ihrem PC um einen Pentium-PC mit mindestens 24 MB handelt (ein NT-System erfordert noch die GPIB-Platine Agilent 82341C) und als Betriebssystem Windows 95 oder Windows NT installiert ist. In der Publikation 12-5965-6805E sind detaillierte Informationen zu den PC-Anforderungen enthalten. Angaben zur Applikation sind im Internet

(http://www.chem.agilent.com/cag/literature/apglit.html) oder bei Ihrer Agilent Niederlassung vor Ort erhältlich.

- **1** Wenn Sie Ihre A.04.01 Agilent ChemStation auf A.05.01 aktualisieren möchten, verwenden Sie die CD-Rom für A.05.01 und befolgen Sie die im Handbuch für die ChemStation enthaltenen Installationsschritte. Diese sind als PDF-Datei auf der CD-Rom für A.05.01 im Verzeichnis MANUALS\ INSTALL\LC enthalten. Zu Installieren von Adobe Acrobat können Sie bei Bedarf die Datei MANUALS\READER\AR32e30.EXE verwenden.
- **2** Legen Sie nach der Aktualisierung des Systems die 3.5"-Diskette mit der Aufschrift "Driver update Disk (A.05.02 Beta)" ein und öffnen Sie eine DOS-Umgebung durch Wahl von Start -> AUSFÜHREN und Eingabe von *command*.
- **3** Geben Sie an der DOS Eingabeaufforderung *A:* ein.
- **4** Drücken Sie die Eingabetaste und geben dann *HPUPDATE* ein.
Drücken Sie die Eingabetaste nur, wenn Agilent ChemStation im Verzeichnis C:\HPCHEM installiert ist. Falls Ihre Agilent ChemStation in einem anderen Verzeichnis, wie z. B. D:\HPCHEM installiert ist, können Sie *HPUP-DATE D:\HPCHEM* gefolgt von der Eingabetaste eingeben.

- **5** Falls Sie auf Version A.04.02 aktualisieren wollen, können Sie die CD-Rom für A.04.02 verwenden. Wählen Sie dieser CD-ROM SETUP im File Manager (Dateimanager) oder Explorer. Bestätigen Sie zur Fortsetzung der Aktualisierung.
- **6** Legen Sie nach der Aktualisierung des Systems die 3.5"-Diskette mit der Aufschrift "Driver update Disk (A.04.03)" ein und öffnen Sie eine DOS-Umgebung durch Wahl von Start->AUSFÜHREN und Eingabe von *command*. Geben Sie an der DOS-Eingabeaufforderung *A:* ein Drücken Sie die Eingabetaste und geben Sie dann *HPUPDATE* ein.

Drücken Sie die Eingabetaste nur, wenn Agilent ChemStation im Verzeichnis C:\HPCHEM installiert ist. Falls Ihre Agilent ChemStation in einem anderen Verzeichnis, wie z. B. D:\HPCHEM installiert ist, können Sie *HPUP-DATE D:\HPCHEM* gefolgt von der Eingabetaste eingeben.

### **Starten mit Version A.05.01 der Agilent ChemStation**

Wenn die Agilent ChemStation A.05.01 installiert ist, können Sie die Aktualisierung auf A.05.02 Beta vornehmen. Diese Aktualisierung betrifft ausschließlich den Treiber für den thermostatisierbaren Probengeber. Sonst werden keine Änderungen vorgenommen.

- **1** Legen Sie die 3.5"-Diskette mit der Aufschrift "Driver update Disk (A.05.02 Beta)" ein.
- **2** Öffnen Sie die DOS-Umgebung und wählen Start->AUSFÜHREN und geben dann *command* ein.
- **3** Geben Sie an der DOS Eingabeaufforderung *A:* ein.
- **4** Drücken Sie die Eingabetaste und geben dann *HPUPDATE* ein.
- **5** Drücken Sie die Eingabetaste nur, wenn Agilent ChemStation im Verzeichnis C:\HPCHEM installiert ist.

Falls Ihre Agilent ChemStation in einem anderen Verzeichnis, wie z. B. D:\ HPCHEM installiert ist, können Sie *HPUPDATE D:\HPCHEM* gefolgt von der Eingabetaste eingeben.

# **Transport des thermostatisierbaren Probengebers**

Stellen Sie vor einem Transport des thermostatisierbaren Probengebers im Labor sicher, dass jegliches Kondenswasser aus der Thermostatisiereinheit entfernt wurde.Kippen Sie das Modul nach vorne, sodass das Kondenswasser aus dem Thermostat in den Lecktrichter abfließen kann.Weitere Vorsichtsmaßnahmen sind nicht erforderlich.

**HINWEIS** Die Thermostatisiereinheit wiegt 20,7 kg.Tragen Sie das Modul mit den Händen unter den Seitenabdeckungen in der Mitte des Moduls.

## **VORSICHT** *Mechanische Beschädigung des Moduls*

Bei nicht geparkter Transporteinheit kann das Modul beim Transport durch einen starken Stoß beschädigt werden.

**→ Parken Sie daher die Transporteinheit vor dem Transport.** 

Falls der Probengeber an einen anderen Ort versendet wird, sind folgende Punkte sicherzustellen:

- **•** Die Module müssen in getrennten Kisten verschickt werden.
- **•** Die Transporteinheit des Probengebers muss geparkt sein (siehe "Arm parken/Greifarm parken" im entsprechenden Wartungshandbuch).
- **•** Der Probenträger muss gesichert sein.

Falls der Probengeber versandt werden soll, muss die Transporteinheit des Probengebers in die Parkposition bewegt werden. Damit werden mechanische Schäden durch Stöße vermieden.Eingesetzte Probenteller sind an ihrem Platz durch ein geeignetes Stück Schaumstoff zu fixieren, da sich diese sonst lösen und im Inneren des Geräts größere Schäden anrichten könnten.

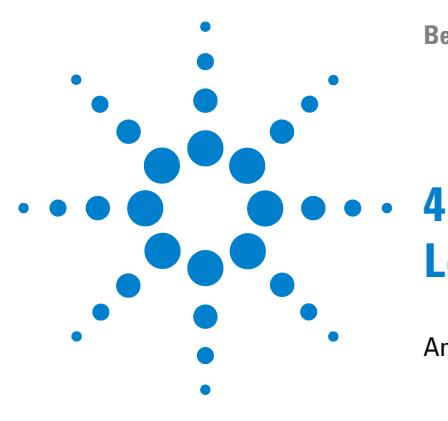

**Benutzerhandbuch für die Thermostatisiereinheit zum Agilent Probengeber der Serie 1200**

# **Leistungsoptimierung**

[Anforderungen an das Steuermodul](#page-39-0) [40](#page-39-0)

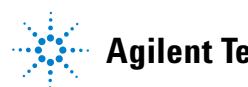

# <span id="page-39-0"></span>**Anforderungen an das Steuermodul**

Das Agilent Steuermodul der Serie 1200 und die Agilent ChemStation müssen für eine optimale Steuerung des thermostatisierbaren Probengebers über eine aktuelle Version von Firmware bzw. Software verfügen. Ältere Versionen sind möglicherweise nicht in der Lage, den thermostatisierbaren Probengeber zu erkennen oder seine volle Funktionalität verfügbar zu machen.

#### **Anforderungen an die Firmware des Steuermoduls**

Das Steuermodul erfordert zur Steuerung des thermostatisierbaren Probengebers die Firmwareversion A.01.30 oder höher. Ältere Firmwareversionen des Steuermoduls funktionieren mit dem thermostatisierbaren Probengeber nicht. Falls das Steuermodul zusammen mit dem thermostatisierbaren Probengeber geliefert wurde, ist keine Aktualisierung der Firmware des Steuermoduls erforderlich. Die Firmwareaktualisierung mit einer aktuellen Version wird per PCMCIA-Karte durchgeführt. Die Firmware ist nicht im Lieferumfang des thermostatisierbaren Probengebers beinhaltet. Wenden Sie sich bezüglich der Firmwareaktualisierung Ihres Steuermoduls an Ihre zuständige Agilent Niederlassung. Das Aktualisierungsverfahren finden Sie in ["Schritt 7: Aktual](#page-34-0)[isierung der Firmware des Steuermoduls"](#page-34-0) auf Seite 35.

#### **Voraussetzungen der Agilent ChemStation Software**

Zur Steuerung des thermostatisierbaren Probengebers mit einem PC ist die Agilent ChemStation Software Version A.04.03 bzw. A.05.02 oder höher erforderlich. Diese Versionen unterstützen jedoch möglicherweise nicht alle Probengeber-Module. Der thermostatisierbare Probengeber funktioniert mit früheren Versionen der Agilent ChemStation Software nicht. Die Softwareaktualisierungen sind nicht im Lieferumfang des thermostatisierbaren Probengebers enthalten. Das Aktualisierungsverfahren finden Sie in ["Schritt 8:](#page-35-0)  [Aktualisierung der Agilent ChemStation Software"](#page-35-0) auf Seite 36.

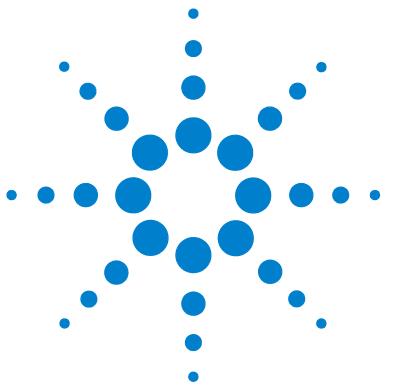

**Benutzerhandbuch für die Thermostatisiereinheit zum Agilent Probengeber der Serie 1200**

# **Wartung**

**5**

[Einführung in die Reparatur der Thermostatisiereinheit](#page-41-0) [42](#page-41-0) [Einfache Reparaturen - Wartung](#page-41-1) [42](#page-41-1) [Austausch interner Teile - Reparatur](#page-41-2) [42](#page-41-2) [Sicherheitshinweise: Warnung und Vorsicht](#page-42-0) [43](#page-42-0) [Verwendung des antistatischen ESD-Armbandes](#page-43-0) [44](#page-43-0) [Reinigung des Gerätes](#page-43-1) [44](#page-43-1) [Austausch der Netzteilsicherung](#page-44-0) [45](#page-44-0) [Ausbau von oberer Abdeckung und Schaumstoffteil](#page-46-0) [47](#page-46-0) [Montage der oberen Abdeckung](#page-48-0) [49](#page-48-0)

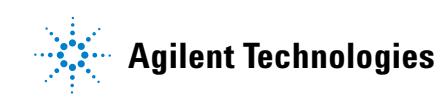

# <span id="page-41-0"></span>**Einführung in die Reparatur der Thermostatisiereinheit**

## <span id="page-41-1"></span>**Einfache Reparaturen - Wartung**

Die ALS-Thermostatisiereinheit ist so konzipiert, dass ggf. anfallende Reparaturen einfach durchzuführen sind.

## <span id="page-41-2"></span>**Austausch interner Teile - Reparatur**

Bei einigen Reparaturarbeiten ist ein Austausch defekter interner Geräteteile notwendig. Dazu muss die Thermostatisiereinheit aus dem Geräteturm herausgezogen, das Gehäuse geöffnet und die Thermostatisiereinheit auseinander gebaut werden. Der Sicherheitsriegel an der Netzsteckerbuchse verhindert, dass das Gehäuse der Thermostatisiereinheit bei angeschlossenem Netzkabel geöffnet wird.

## **Sicherheitshinweise: Warnung und Vorsicht**

<span id="page-42-0"></span>**WARNUNG Auch im ausgeschalteten Zustand fließt im Modul Strom, solange das Netzkabel eingesteckt ist.** 

> **Es besteht die Gefahr eines Stromschlags oder anderer Verletzungen. Die Durchführung von Reparaturen am Modul kann zu Personenschäden wie z. B. Stromschlag führen, wenn das Modulgehäuse geöffnet wird, während das Gerät an die Netzspannung angeschlossen ist.**

- ➔ Führen Sie daher keine Justierungen, Wartungen oder Reparaturen am Modul aus, wenn die Gehäuseabdeckung entfernt ist und das Netzkabel angeschlossen ist.
- → Die Sicherheitszunge an der Netzsteckerbuchse verhindert, dass die Modulabdeckung bei angeschlossenem Netzkabel abgenommen werden kann. Stecken Sie das Netzkabel bei entfernter Abdeckung keinesfalls ein.

# **VORSICHT** *Schäden an der Elektronik*

Das Einstecken oder Lösen des Anschlusskabels zwischen Probengeber und Thermostatisiereinheit kann zu Schäden an der Elektronik führen, wenn der Netzstecker an eines der Module angeschlossen ist.In einem solchen Fall muss die Hauptplatine beider Einheiten ersetzt werden; andernfalls können weitere Module beschädigt werden.

➔ Ziehen Sie die Netzstecker ab, wenn Sie die Verbindung zwischen Probengeber und Thermostatisiereinheit herstellen oder trennen.

**VORSICHT** Elektronische Platinen sind empfindlich gegenüber statischer Ladung und sollten vorsichtig behandelt werden, damit sie nicht beschädigt werden.Die Berührung von elektronischen Platinen und Komponenten kann zu elektrostatischen Entladungen führen.

> Elektrostatische Entladungen können die elektronischen Platinen und andere Bauteile beschädigen.

> ➔ Halten Sie die Platine immer am Rand und berühren Sie keine elektrischen Komponenten.Verwenden Sie stets einen ESD-Schutz (z. B. ein antistatisches ESD-Armband), wenn Sie mit elektronischen Platinen und Komponenten hantieren.

## <span id="page-43-0"></span>**Verwendung des antistatischen ESD-Armbandes**

Platinen reagieren sehr empfindlich auf elektrostatische Ladungen. Verwenden Sie stets das antistatische Armband, um Beschädigungen zu vermeiden, wenn Sie mit elektronischen Platinen oder Komponenten arbeiten.

- **1** Rollen Sie die ersten beiden Wicklungen des Bandes ab und wickeln Sie die selbstklebende Seite fest um Ihr Handgelenk.
- **2** Wickeln Sie den Rest des Bandes ab und entfernen Sie die Schutzfolie vom Kupferteil am anderen Ende.
- **3** Befestigen Sie die Kupferfolie an einer geeigneten elektrisch leitenden Masse.

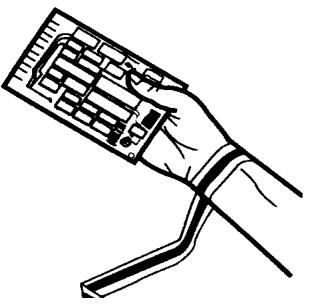

**Abbildung 16** Verwendung des antistatischen ESD-Armbandes

## <span id="page-43-1"></span>**Reinigung des Gerätes**

Das Gehäuse des Probengebers ist stets sauber zu halten. Die Reinigung sollte mit einem weichen, mit Wasser oder einer milden Spülmittellösung angefeuchteten Lappen erfolgen. Verwenden Sie keine zu nassen Lappen, da sonst Flüssigkeit in das Gerät tropfen könnte.

## **WARNUNG Flüssigkeit, die in den Elektronikraum des Moduls tropft.**

**Flüssigkeit in der Elektronik des Moduls kann zu einem Stromschlag führen und das Modul beschädigen.**

- **→ Verwenden Sie für die Reinigung kein übermäßig nasses Tuch.**
- ➔ Vor dem Öffnen von Verschraubungen müssen daher alle Lösungsmittelleitungen entleert werden.

**Einführung in die Reparatur der Thermostatisiereinheit**

## **Austausch der Netzteilsicherung**

<span id="page-44-0"></span>Die Sicherungshalter sind an der Rückseite der Thermostatisiereinheit angeordnet. **Wann erforderlich** Wenn falsche Sicherungen verwendet werden.Erforderlich sind 2,5-A-Sicherungen. **Erforderliche Werkzeuge •** Flachkopfschraubendreher **Erforderliche Teile Anzahl Beschreibung** 2110-0015 Sicherungen T2.5 A/250V (CSA, UL gelistet) **VORSICHT** *Schäden an der Elektronik* Das Einstecken oder Lösen des Anschlusskabels zwischen Probengeber und Thermostatisiereinheit kann zu Schäden an der Elektronik führen, wenn der Netzstecker an eines der Module angeschlossen ist.In einem solchen Fall muss die Hauptplatine beider Einheiten ersetzt werden; andernfalls können weitere Module beschädigt werden.

- → Ziehen Sie die Netzstecker ab, wenn Sie die Verbindung zwischen Probengeber und Thermostatisiereinheit herstellen oder trennen.
- **1** Schalten Sie den thermostatisierbaren Probengeber am Netzschalter an der Vorderseite aus.
- **2** Ziehen Sie von beiden Modulen die Netzkabel ab.

**Einführung in die Reparatur der Thermostatisiereinheit**

**3** Setzen Sie den Flachschraubendreher am Sicherungshalter an und drehen Sie den Sicherungshalter unter leichtem Druck im Gegenuhrzeigersinn aus dem Sockel.

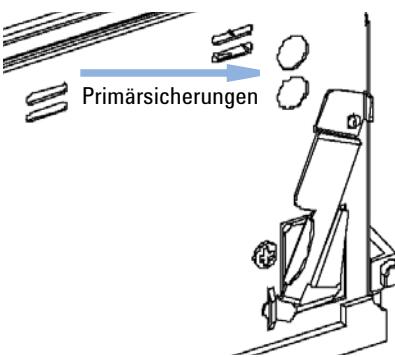

- **4** Ziehen Sie den Sicherungshalter aus dem Sockel.
- **5** Entfernen Sie die Sicherung aus dem Sockel.
- **6** Setzen Sie die neue Sicherung in den Sicherungshalter ein.
- **7** Setzen Sie den Sicherungshalter ein und befestigen Sie ihn mit dem Flachschraubendreher.
- **8** Schließen Sie die Netzkabel wieder an.
- **9** Schalten Sie den Netzschalter wieder ein.

# **Ausbau von oberer Abdeckung und Schaumstoffteil**

<span id="page-46-0"></span>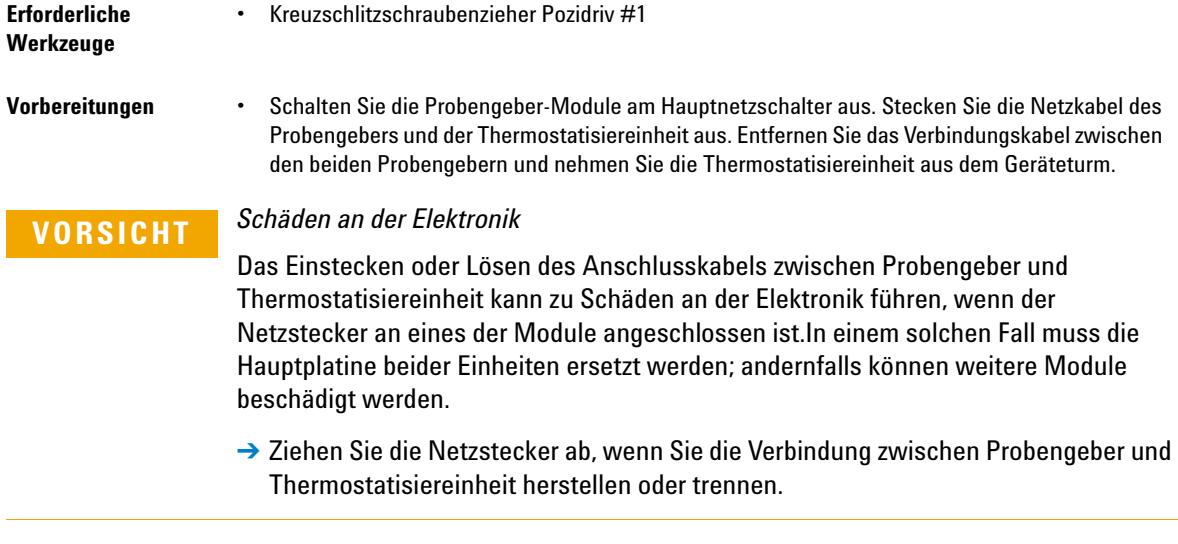

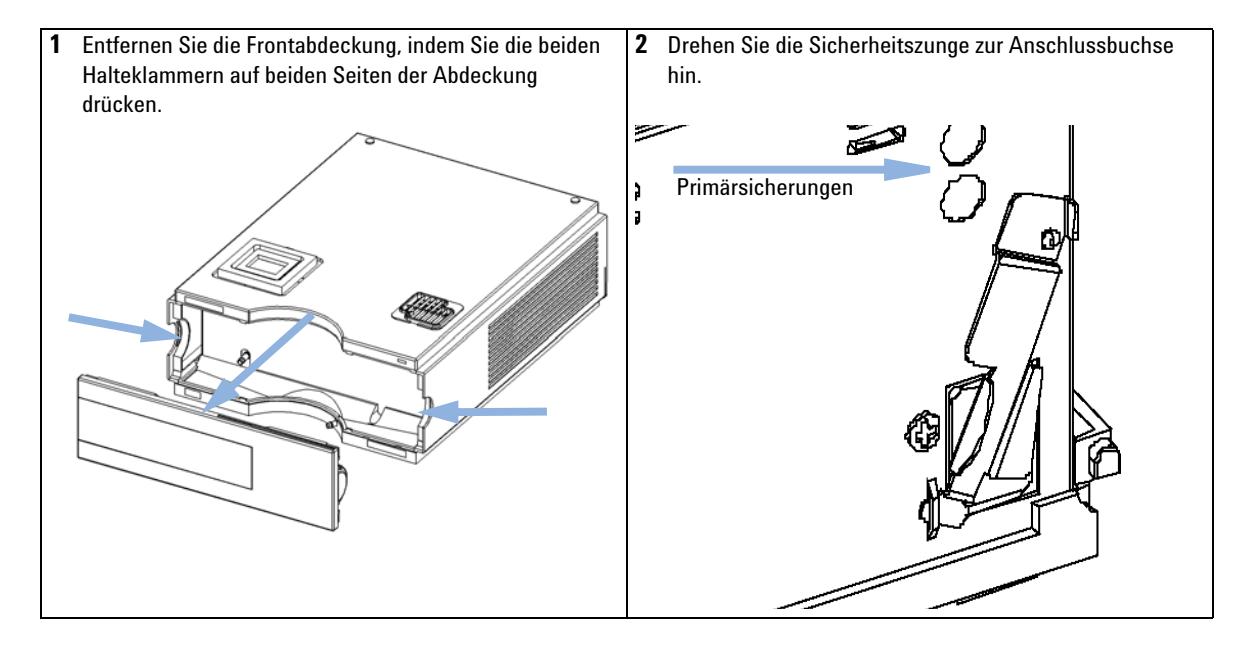

**Einführung in die Reparatur der Thermostatisiereinheit**

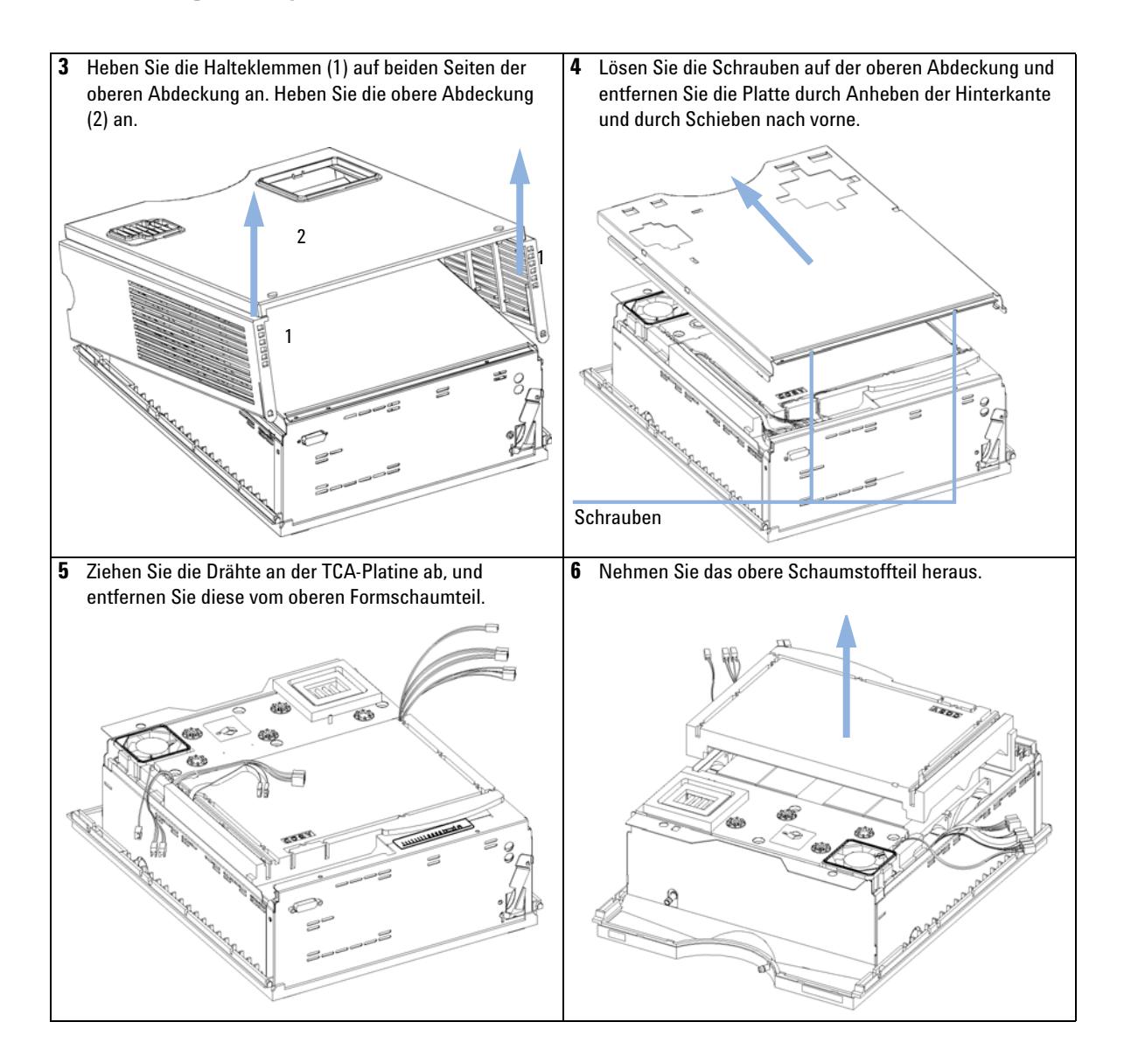

**Einführung in die Reparatur der Thermostatisiereinheit**

# **Montage der oberen Abdeckung**

<span id="page-48-0"></span>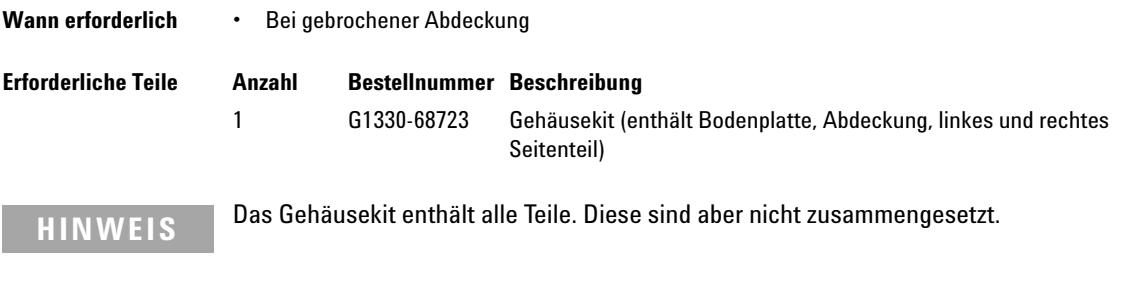

**VORSICHT** Falscher Zusammenbau

Das Seitenteil kann nicht mehr vom Oberteil getrennt werden.

→ Achten Sie darauf, dass die Seitenteile in der richtigen Richtung installiert werden.

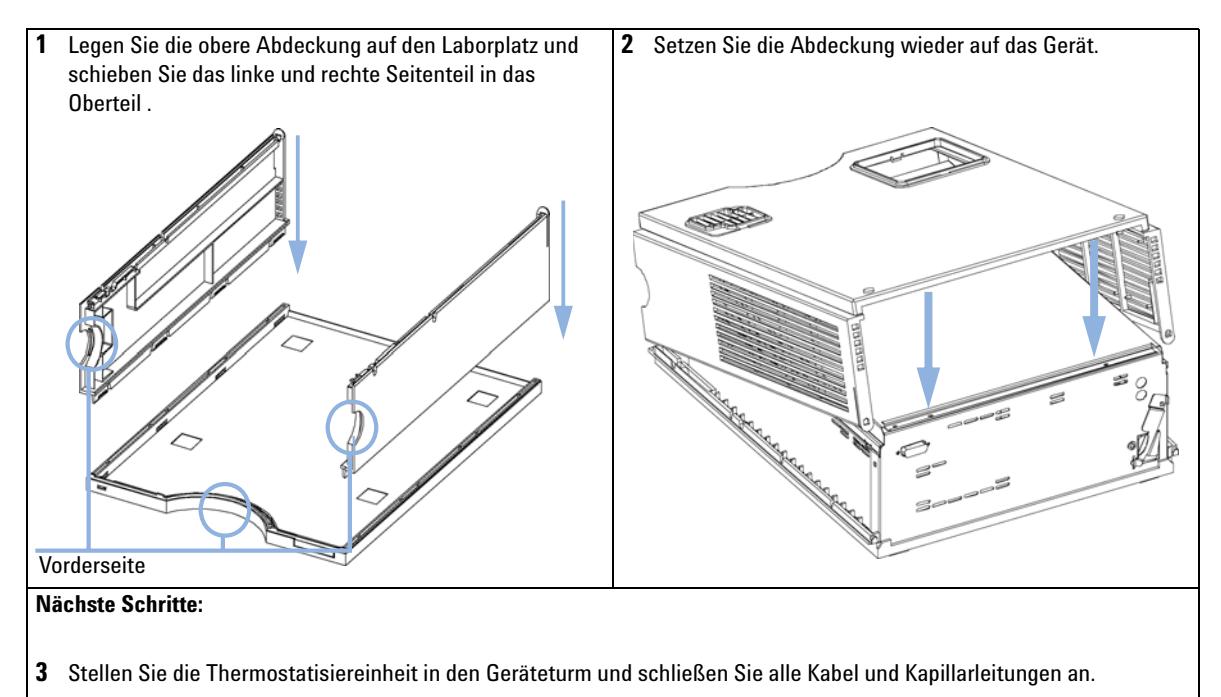

**4** Schalten Sie die Thermostatisiereinheit EIN.

**Einführung in die Reparatur der Thermostatisiereinheit**

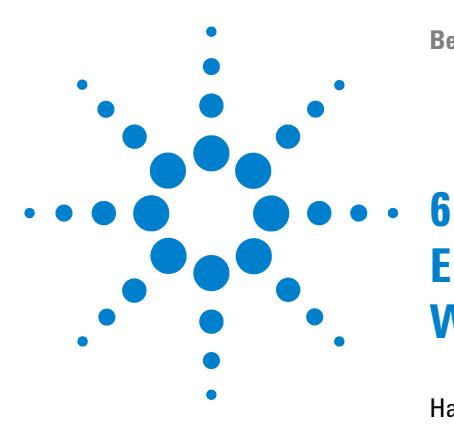

**Benutzerhandbuch für die Thermostatisiereinheit zum Agilent Probengeber der Serie 1200**

# **Ersatzteile und -materialien für die Wartung**

[Hauptkomponenten \(Externe Teile\)](#page-51-0) [52](#page-51-0) [Zubehörkit G1330-68705](#page-52-0) [53](#page-52-0) [Schaumstoffteile](#page-53-0) [54](#page-53-0) [Plastikteile](#page-54-0) [55](#page-54-0)

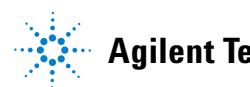

**Agilent Technologies**

**6 Ersatzteile und -materialien für die Wartung Hauptkomponenten (Externe Teile)**

# <span id="page-51-0"></span>**Hauptkomponenten (Externe Teile)**

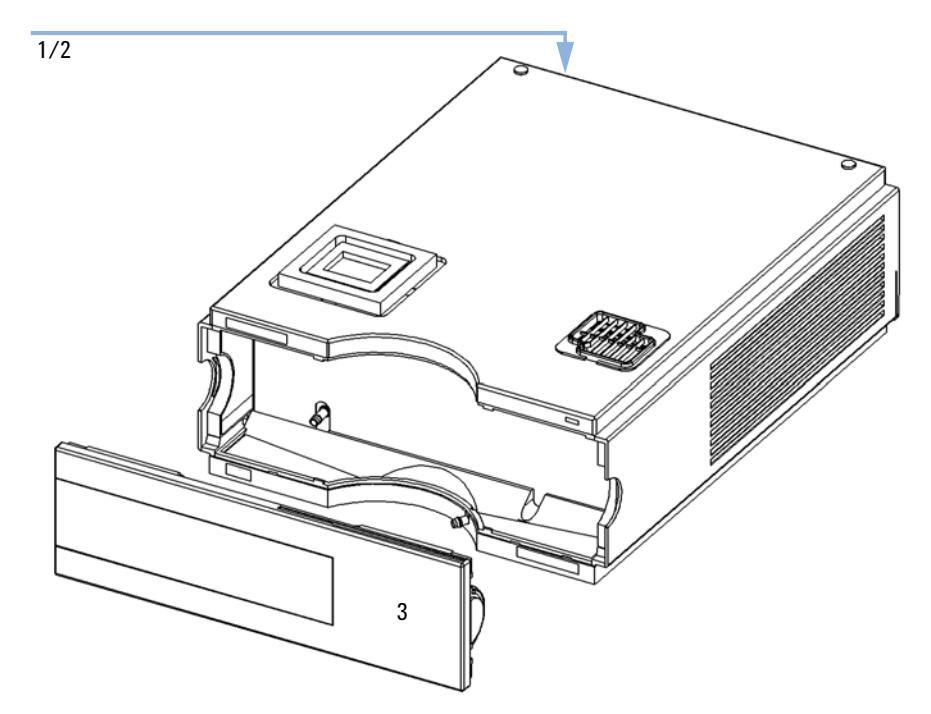

**Abbildung 17** Hauptkomponenten

### **Tabelle 5** Hauptkomponenten

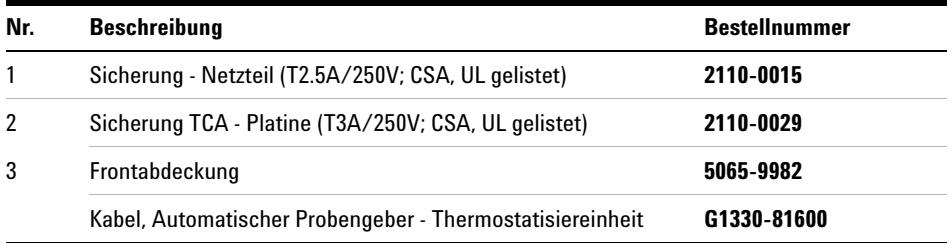

# <span id="page-52-0"></span>**Zubehörkit G1330-68705**

### **Tabelle 6** Zubehörkit

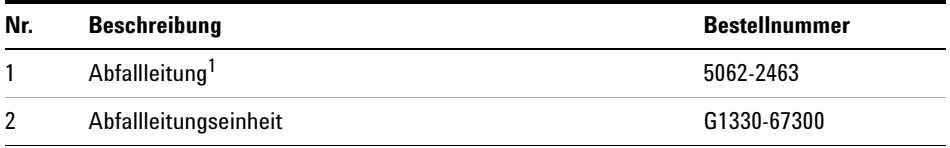

<sup>1</sup> Nummer für Nachbestellungen (5 m)

**6 Ersatzteile und -materialien für die Wartung Schaumstoffteile**

# <span id="page-53-0"></span>**Schaumstoffteile**

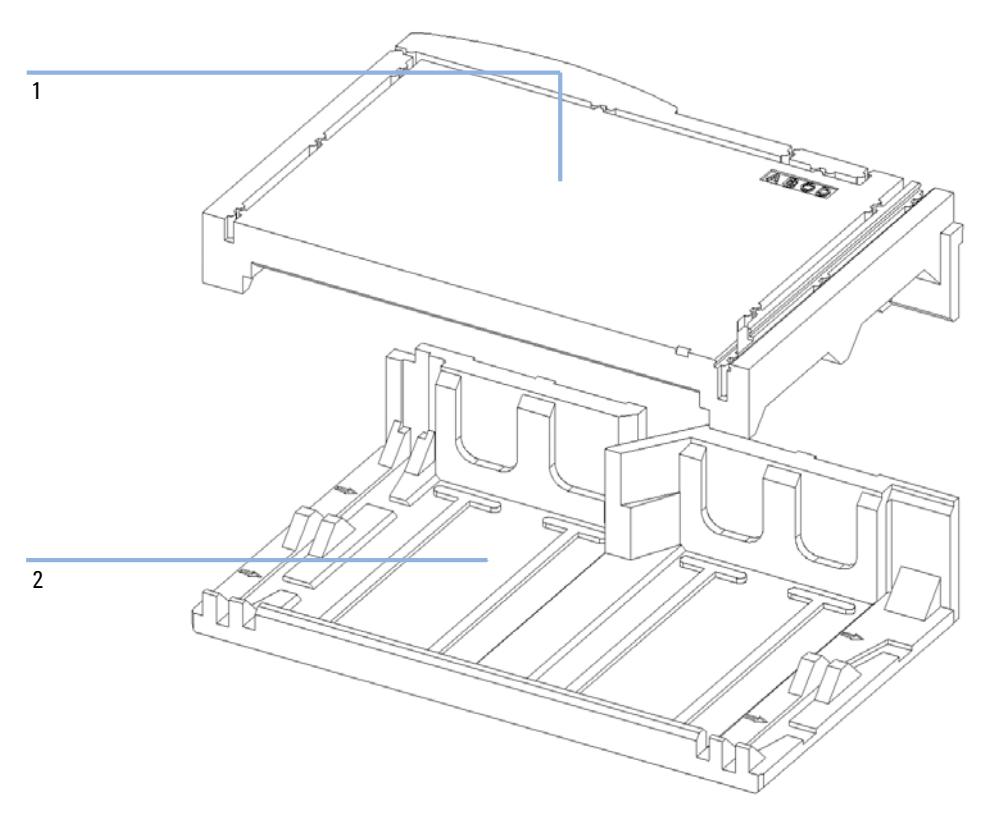

**Abbildung 18** Schaumstoffteile

### **Tabelle 7** Hauptkomponenten

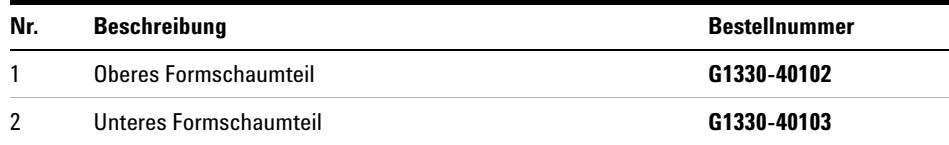

**Ersatzteile und -materialien für die Wartung 6 Plastikteile**

# <span id="page-54-0"></span>**Plastikteile**

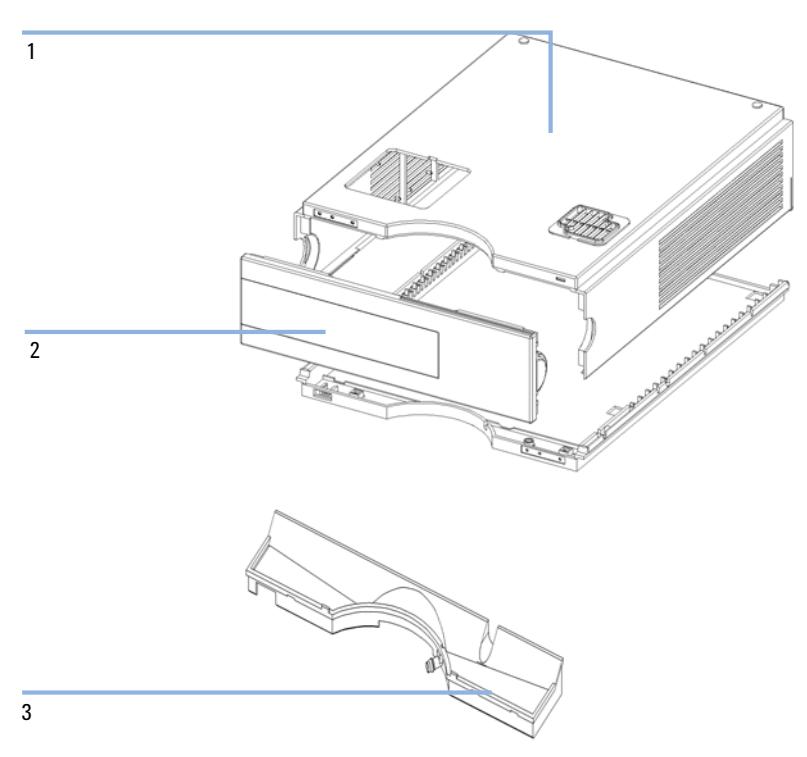

**Abbildung 19** Plastikteile

### **Tabelle 8** Hauptkomponenten

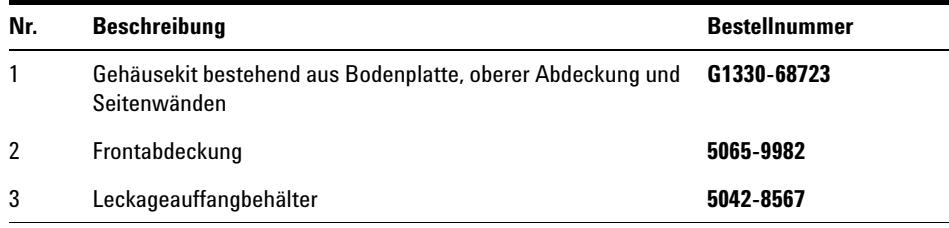

**6 Ersatzteile und -materialien für die Wartung Plastikteile**

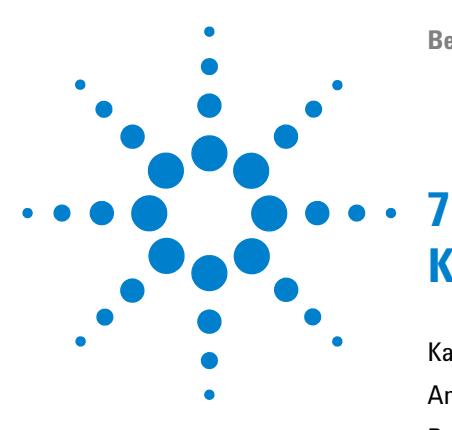

**Benutzerhandbuch für die Thermostatisiereinheit zum Agilent Probengeber der Serie 1200**

# **Kabelübersicht**

[Kabelübersicht](#page-57-0) [58](#page-57-0) [Analogkabel](#page-59-0) [60](#page-59-0) [Remote-Kabel](#page-62-0) [63](#page-62-0) [BCD-Kabel](#page-67-0) [68](#page-67-0) [Zusatzgerätekabel](#page-69-0) [70](#page-69-0) [CAN/LAN-Kabel](#page-70-0) [71](#page-70-0) [Kabel für externen Kontakt](#page-71-0) [72](#page-71-0) [RS-232-Kabel](#page-72-0) [73](#page-72-0)

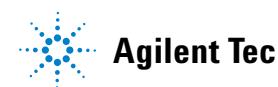

# <span id="page-57-0"></span>**Kabelübersicht**

**HINWEIS** Verwenden Sie ausschließlich Originalkabel von Agilent Technologies, um eine einwandfreie Funktion und die Einhaltung der Sicherheits- und EMC-Bestimmungen zu gewährleisten.

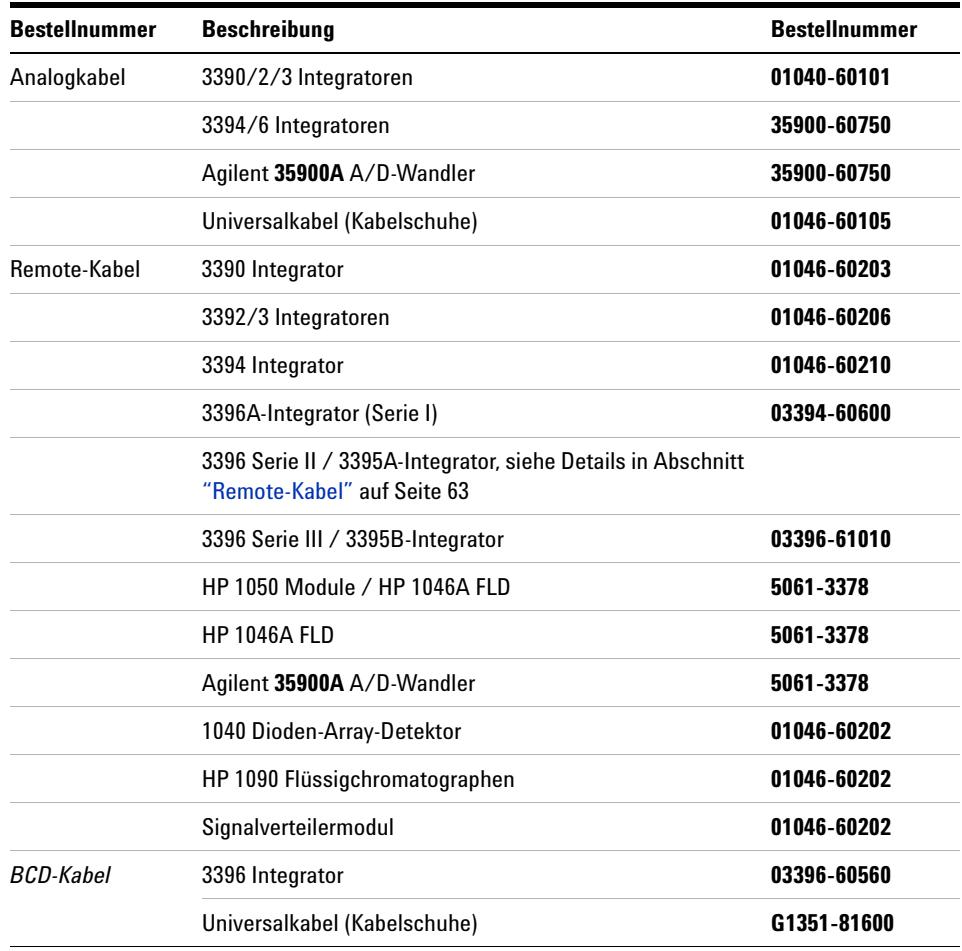

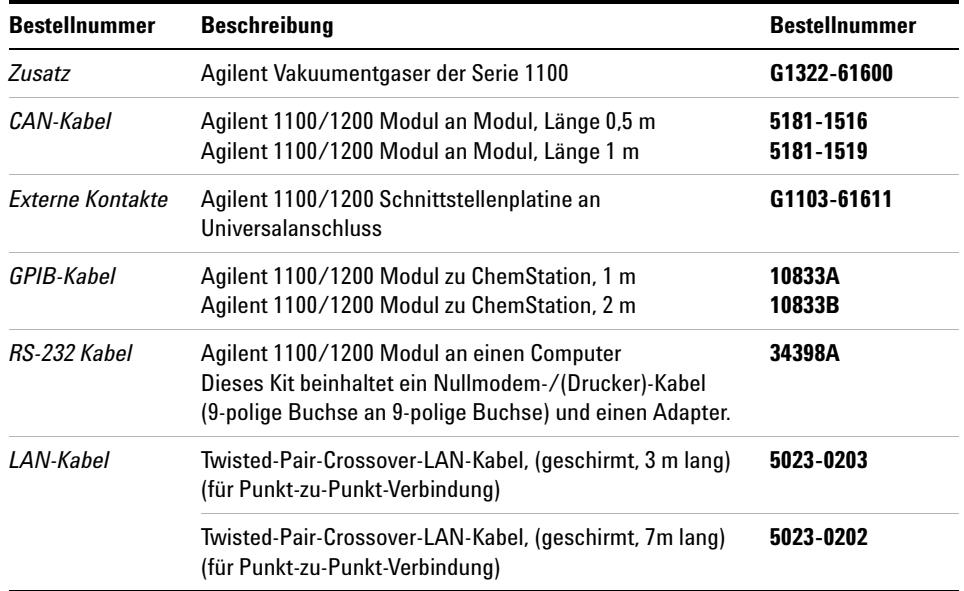

# <span id="page-59-0"></span>**Analogkabel**

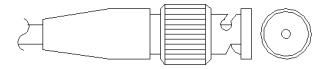

An einem Ende dieser Kabel befindet sich ein BNC-Stecker für den Anschluss an die Agilent Gerätemodule der Serien 1100/1200. Der Anschluss am anderen Ende ist abhängig vom anzuschließenden Gerät.

## **Agilent 1100/1200 an 3390/2/3 Integratoren**

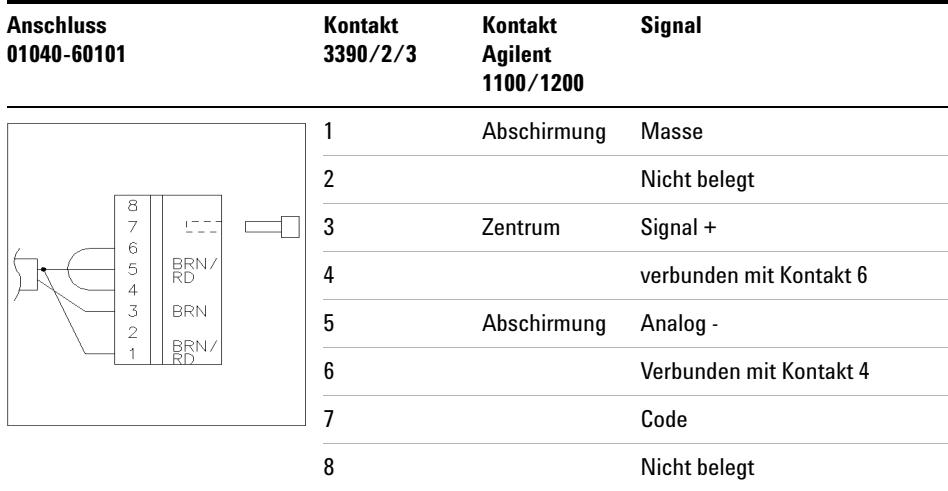

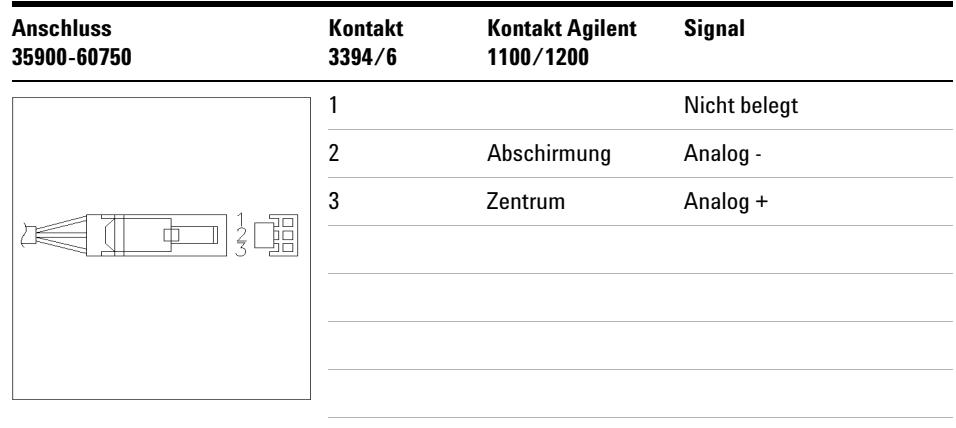

## **Agilent 1100/1200 an 3394/6 Integratoren**

## **Agilent 1100/1200 an BNC-Anschluss**

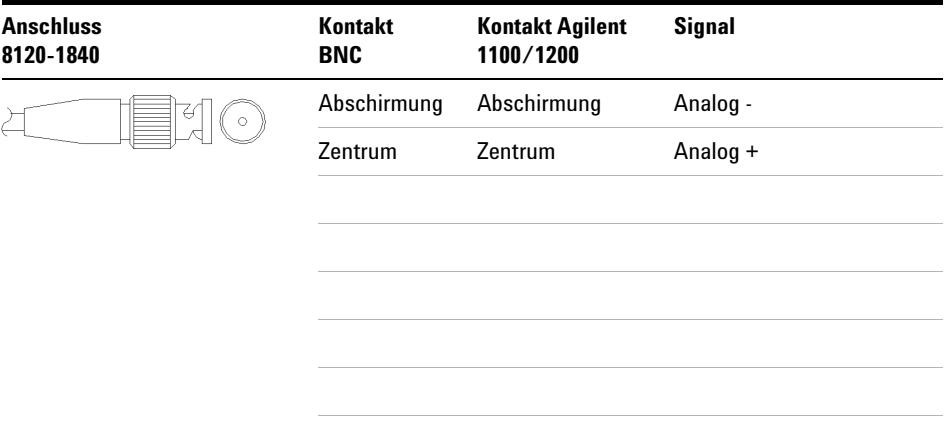

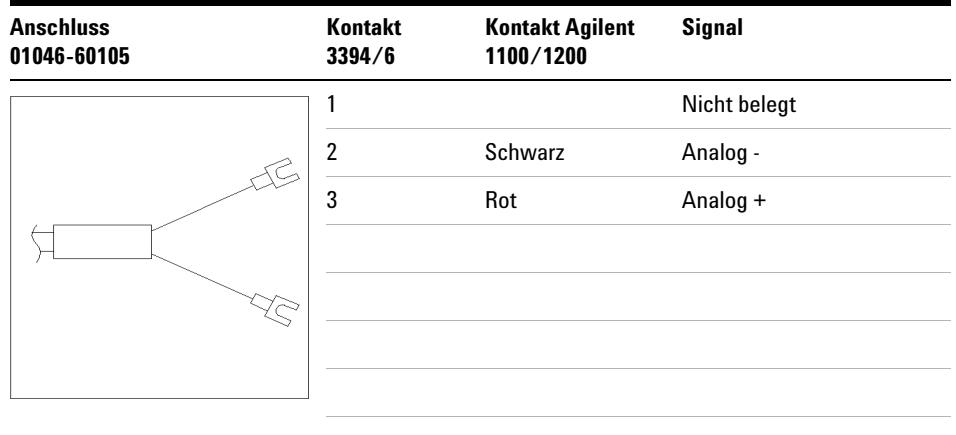

## **Agilent 1100/1200 an Universalanschluss**

# <span id="page-62-0"></span>**Remote-Kabel**

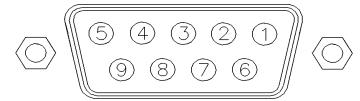

An einem Ende dieser Kabel befindet sich ein Agilent Technologies APG-Remote-Stecker zum Anschluss an die Gerätemodule der Agilent Serien 1100/1200. Die Art des Steckers am anderen Kabelende ist von dem anzuschließenden Gerät abhängig.

#### **Anschluss Kontakt Kontakt Signal Aktiv 01046-60203 3390 Agilent (TTL-Pegel) 1100/1200** 2 1 - Weiß Digitale Masse Nicht belegt 2 - Braun Vorbereitung Niedrig 7 3 - Grau Start Niedrig Nicht belegt 4 - Blau Abschalten Niedrig  $^{\circ}$  $\circledcirc$ Nicht belegt 5 - Rosa Nicht belegt Nicht belegt 6 - Gelb Einschalten Hoch Nicht belegt 7 - Rot Bereit Hoch Nicht belegt 8 - Grün Stopp Niedrig Nicht belegt 9 - Schwarz Startanfrage Niedrig

### **Agilent 1100/1200 an 3390 Integratoren**

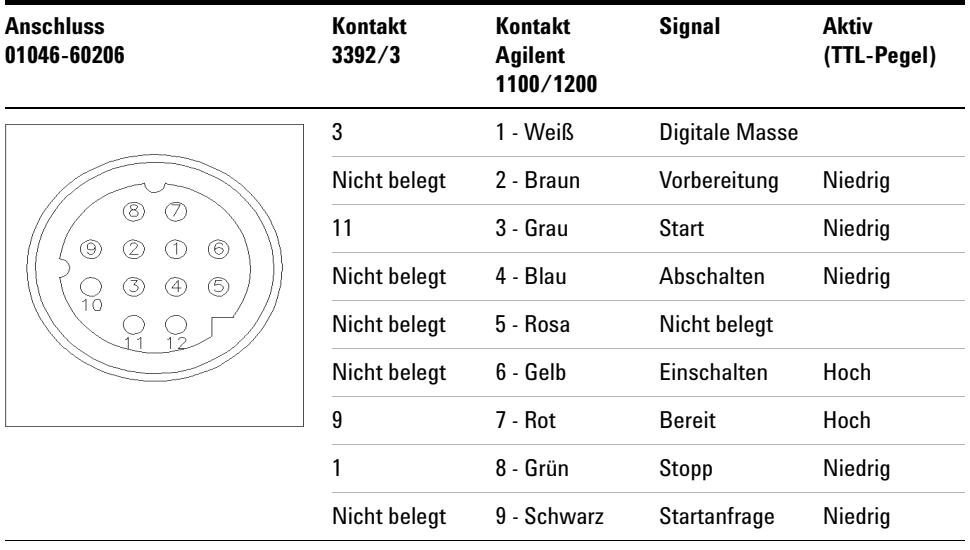

## **Agilent 1100/1200 an 3392/3 Integratoren**

## **Agilent 1100/1200 an 3394 Integratoren**

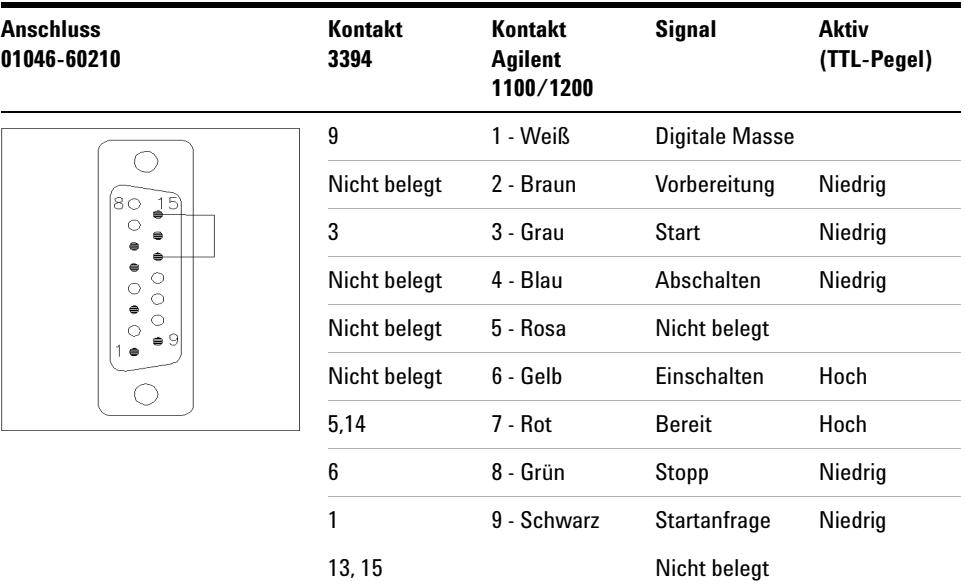

**HINWEIS** START und STOP werden über Dioden an Kontaktstift 3 des 3394-Steckers angeschlossen.

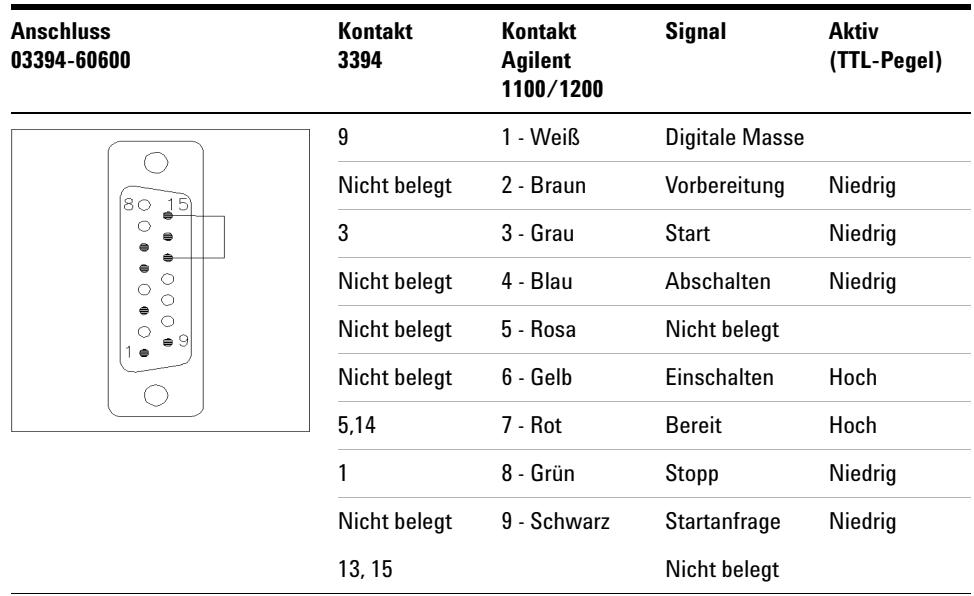

## **Agilent 1100/1200 an 3396A Integratoren**

## **Agilent 1100/1200 an 3396 Serie II / 3395A Integratoren**

Verwenden Sie das Kabel **Bestellnummer: 03394-60600** und trennen Sie den Kontaktstift Nr. 5 auf der Integratorseite. Andernfalls gibt der Integrator START und nicht BEREIT aus.

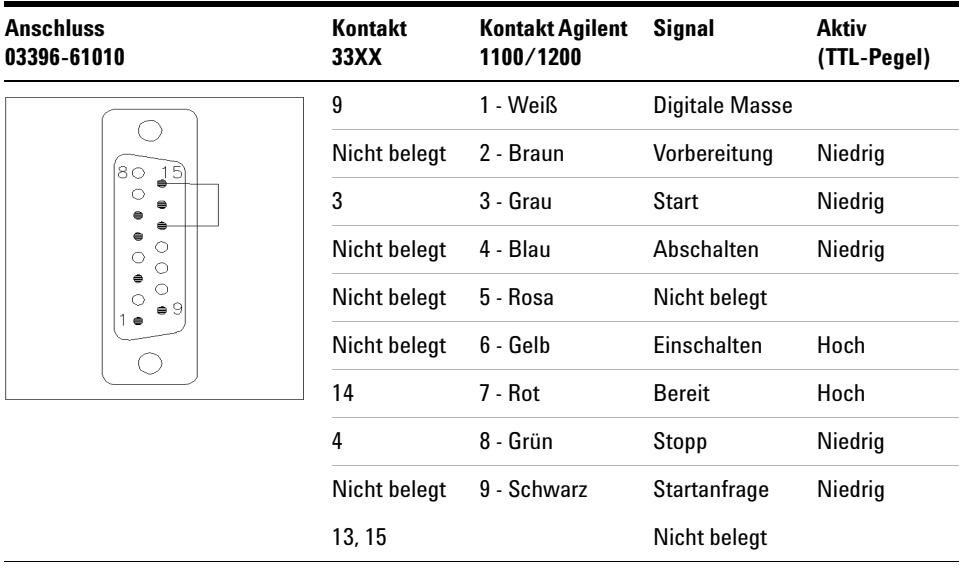

## **Agilent 1100/1200 an Agilent 3396 Serie III / 3395B Integratoren**

## **Agilent 1100/1200 an HP 1050, HP 1046A oder Agilent 35900 A/D-Wandler**

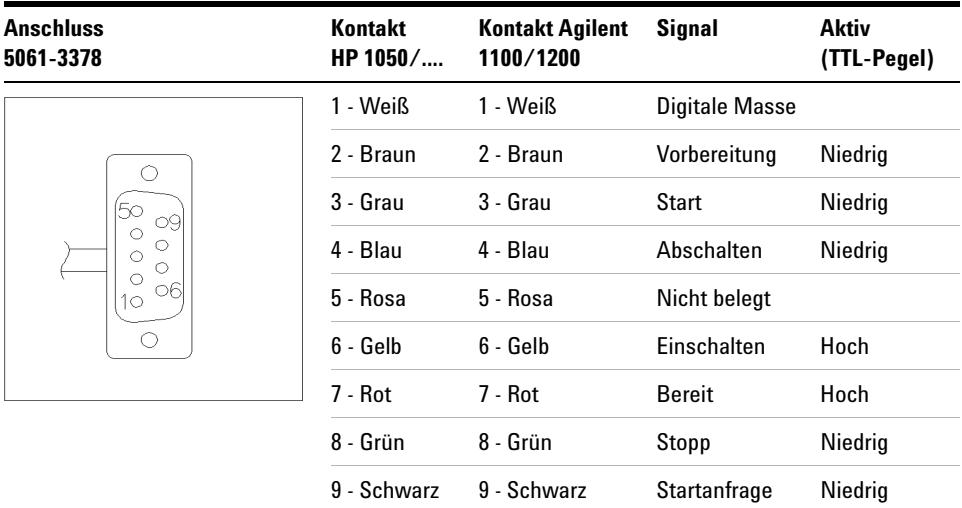

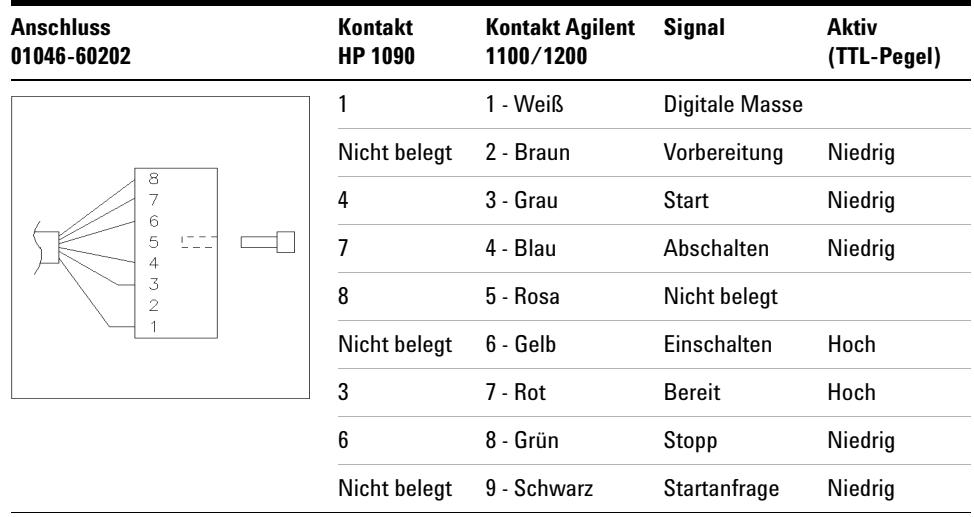

## **Agilent 1100/1200 an HP 1090 LC oder Signalverteilermodul**

## **Agilent 1100/1200 an Universalanschluss**

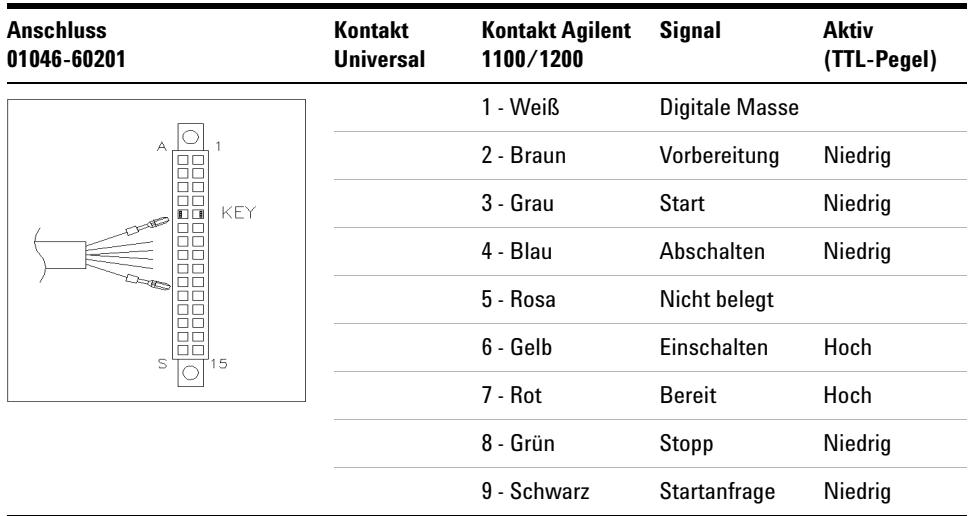

# <span id="page-67-0"></span>**BCD-Kabel**

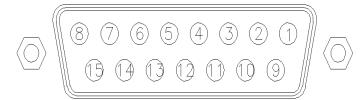

Ein Ende dieser Kabel weist einen 15-poligen BCD-Stecker auf, der an die Agilent Gerätemodule der Serie 1200 angeschlossen wird. Die Art des Steckers am anderen Kabelende ist von dem anzuschließenden Gerät abhängig.

### **Agilent 1200 an Universalanschluss**

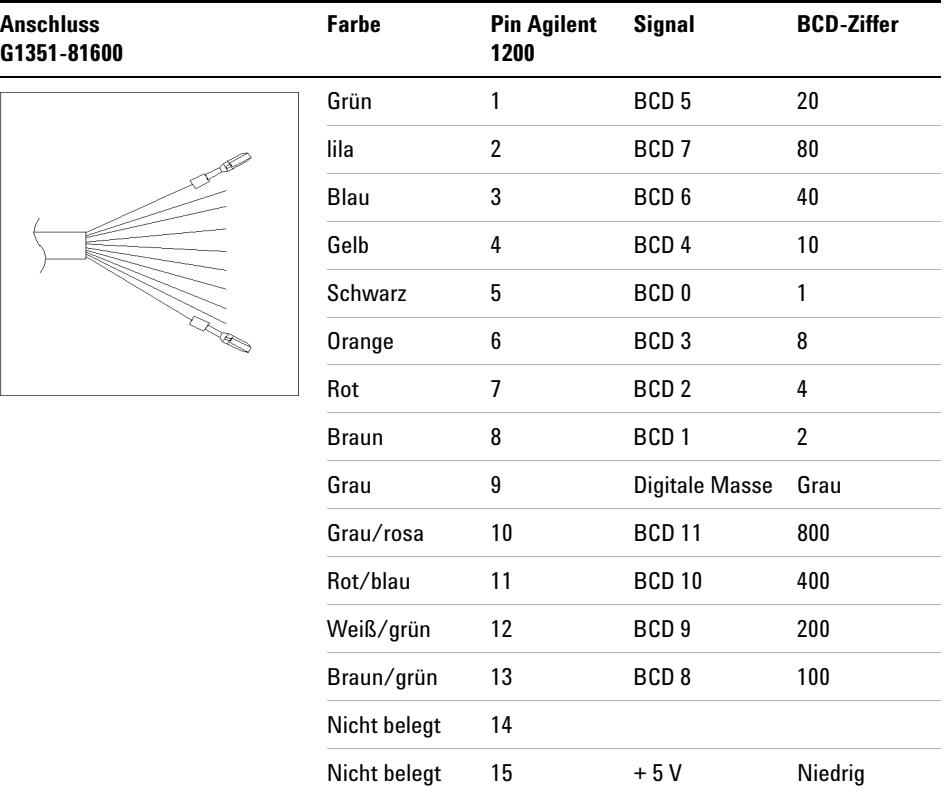

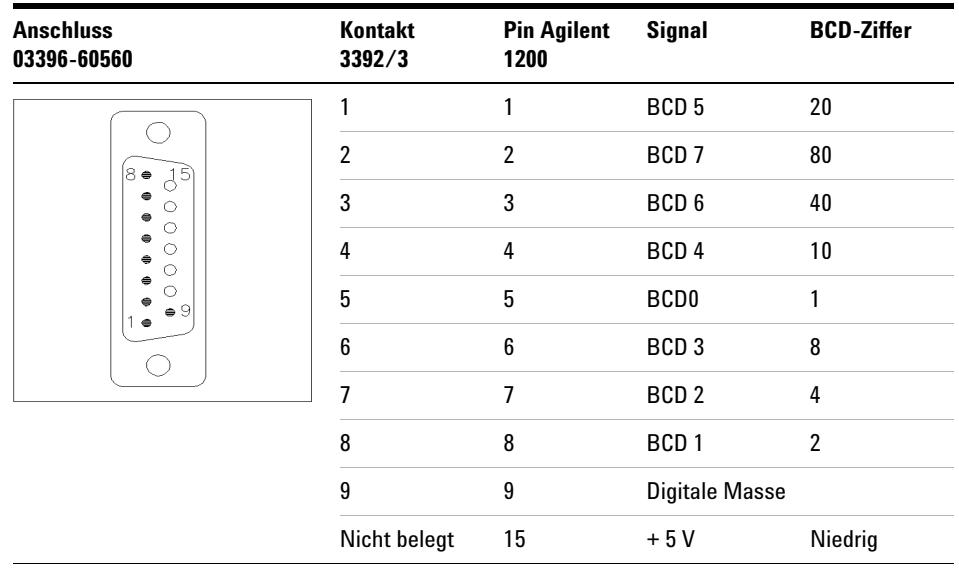

## **Agilent 1200 an 3396 Integratoren**

# <span id="page-69-0"></span>**Zusatzgerätekabel**

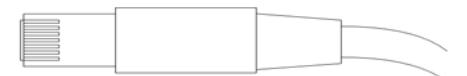

An einem Ende dieses Kabels befindet sich ein Modulstecker für den Anschluss an den Agilent Vakuumentgaser der Serie 1100. Das andere Ende ist ein Universalanschluss.

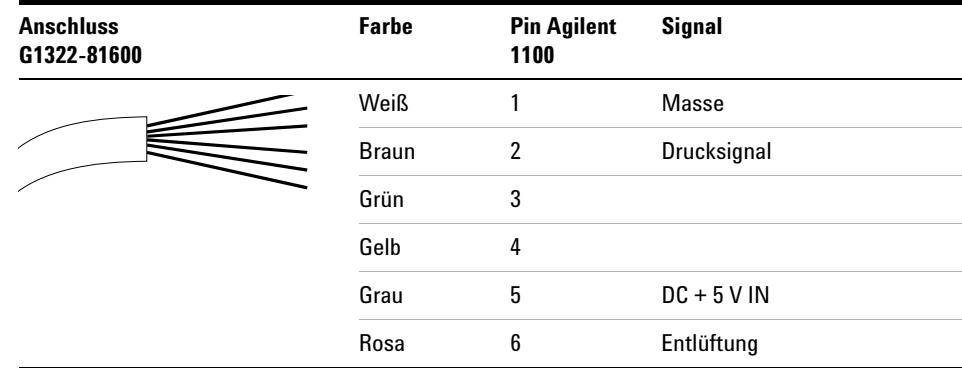

### **Agilent Vakuumentgaser der Serie 1100 an Universalsteckverbindung**

# <span id="page-70-0"></span>**CAN/LAN-Kabel**

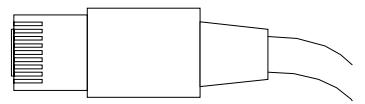

An beiden Kabelenden befindet sich ein Modulstecker, der an den CAN- oder LAN-Anschluss der Agilent Geräte der Serie 1200 angeschlossen wird.

## **CAN-Kabel**

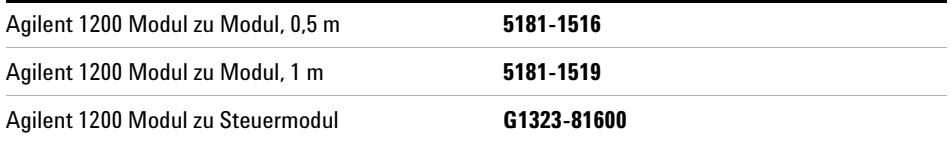

## **LAN-Kabel**

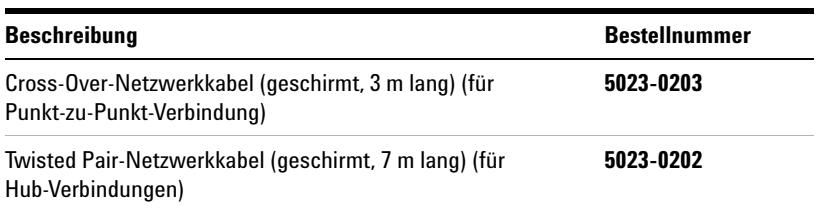

### **7 Kabelübersicht**

**Kabel für externen Kontakt**

# <span id="page-71-0"></span>**Kabel für externen Kontakt**

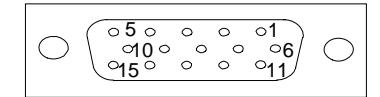

An einem Kabelende befindet sich ein 15-poliger Stecker, der an die Schnittstellenkarte von Agilent Gerätemodulen der Serie 1200 angeschlossen wird. Das andere Ende ist ein Universalanschluss.

## **Agilent 1200 Schnittstellenkarte an Universalanschluss**

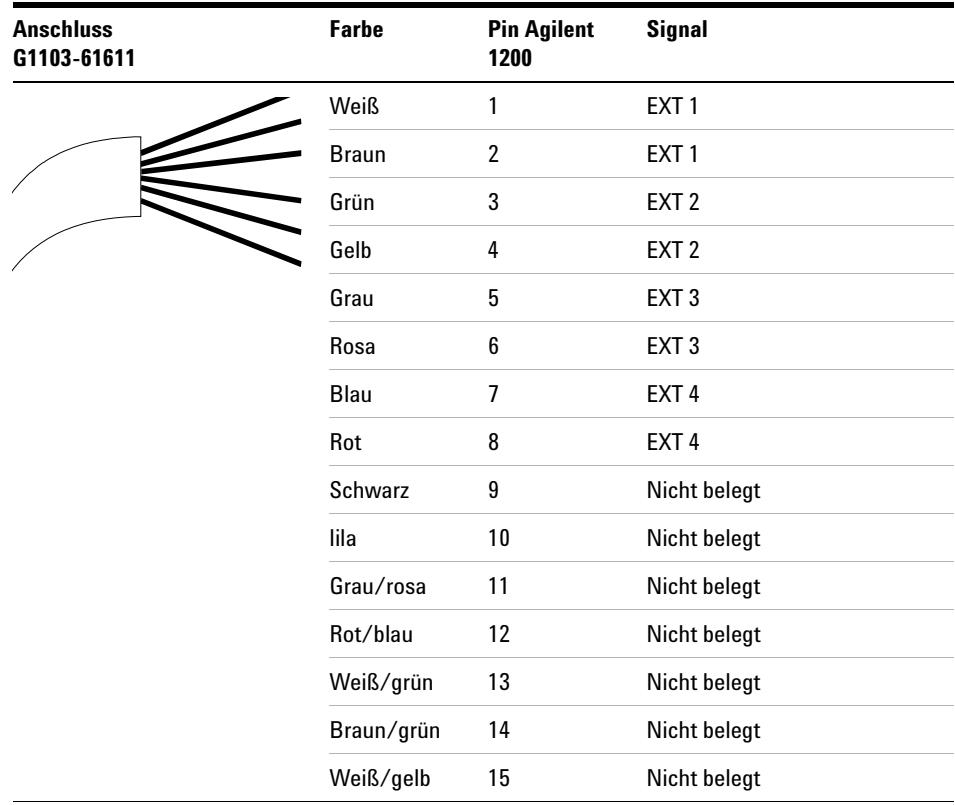
# <span id="page-72-0"></span>**RS-232-Kabel**

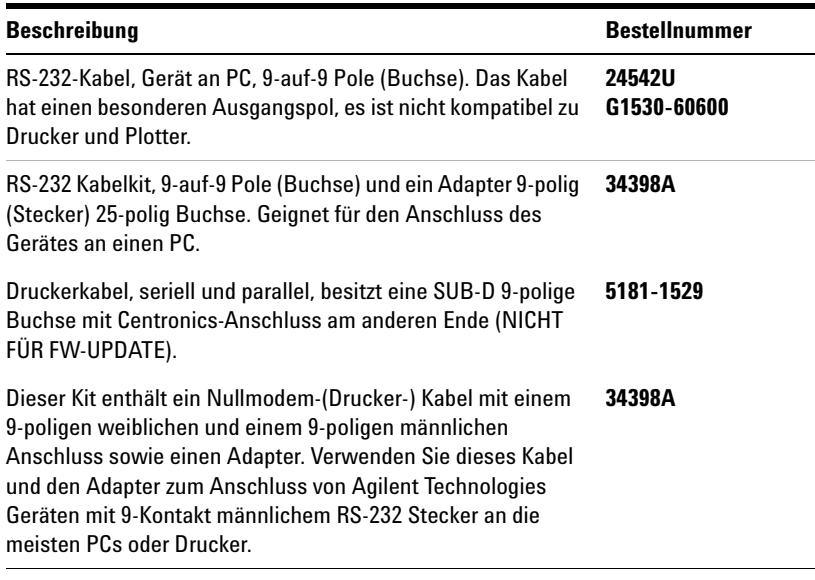

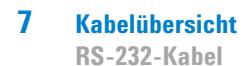

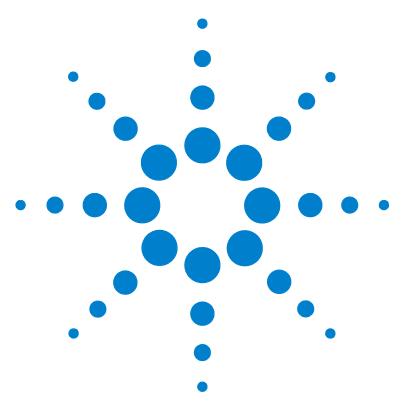

**Benutzerhandbuch für die Thermostatisiereinheit zum Agilent Probengeber der Serie 1200**

# **Appendix**

**8**

[Allgemeine Sicherheitsinformation](#page-75-0) [76](#page-75-0) [Richtlinie 2002/96/EG \(WEEE\) über die Verwertung von Elektro- und](#page-79-0)  [Elektronik-Altgeräten](#page-79-0) [80](#page-79-0) [Funkstörungen](#page-80-0) [81](#page-80-0)

[Geräuschemission](#page-81-0) [82](#page-81-0)

[Agilent Technologies im Internet](#page-82-0) [83](#page-82-0)

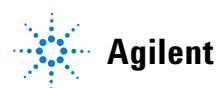

# <span id="page-75-0"></span>**Allgemeine Sicherheitsinformation**

# **Allgemeine Sicherheitsinformation**

Die folgenden allgemeinen Sicherheitshinweise sind in allen Betriebsphasen sowie bei der Wartung und Reparatur des Gerätes zu beachten. Die Nichtbeachtung dieser Vorsichtsmassnahmen bzw. der speziellen Warnungen innerhalb dieses Handbuchs verletzt die Sicherheitsstandards der Entwicklung, Herstellung und vorgesehenen Nutzung des Gerätes. Agilent Technologies übernimmt bei Nichteinhaltung dieser Vorschrift durch den Kunden keine Haftung.

# **WARNUNG Stellen Sie die ordnungsgemäße Verwendung der Geräte sicher.**

#### **Der vom Gerät bereitgestellte Schutz kann beeinträchtigt sein.**

→ Der Bediener sollte dieses Gerät in Übereinstimmung mit der Beschreibung laut Handbuch verwenden.

# **Sicherheitsstandards**

<span id="page-75-1"></span>Dies ist ein Gerät der Sicherheitsklasse I (mit Erdungsanschluss). Es wurde entsprechend internationaler Sicherheitsstandards gefertigt und getestet.

# **Betrieb**

Beachten Sie vor dem Anlegen der Netzspannung die Installationsanweisungen. Darüber hinaus sind folgende Punkte zu beachten:

Während des Betriebs darf das Gehäuse des Geräts nicht geöffnet werden. Vor dem Einschalten des Gerätes müssen sämtliche Massekontakte, Verlängerungskabel, Spartransformatoren und angeschlossenen Geräte über eine geerdete Netzsteckdose angeschlossen werden. Bei einer Unterbrechung des Erdungsanschlusses besteht die Gefahr eines Stromschlags, der zu ernsthaften Personenschäden führen kann. Das Gerät muss außer Betrieb genommen und gegen jede Nutzung gesichert werden, sofern der Verdacht besteht, dass die Erdung beschädigt ist.

Vergewissern Sie sich, dass nur Sicherungen mit dem korrekten Nennstrom and dem richtigen Typ (normale Schmelzsicherung, träge Sicherungen usw.) verwendet werden. Die Benutzung reparierter Sicherungen sowie das Kurzschließen von Sicherungshaltern sind nicht zulässig.

Einige in diesem Handbuch beschriebenen Einstellarbeiten werden bei an das Stromnetz angeschlossenem Gerät und abgenommener Gehäuseabdeckung durchgeführt. Dabei liegen im Gerät an vielen Punkten hohe Spannungen an, die im Falle eines Kontaktschlusses zu Personenschäden führen können.

Sämtliche Einstellungs-, Wartungs- und Reparaturarbeiten am geöffneten Gerät sollte nach Möglichkeit nur durchgeführt werden, wenn das Gerät von der Netzspannung getrennt ist. Solche Arbeiten dürfen nur von erfahrenem Personal durchgeführt werden, das über die Gefahren ausreichend informiert ist. Wartungs- und Einstellarbeiten an internen Gerätekomponenten sollten nur im Beisein einer zweiten Person durchgeführt werden, die im Notfall Erste Hilfe leisten kann. Tauschen Sie keine Komponenten aus, solange das Netzkabel am Gerät angeschlossen ist.

Das Gerät darf nicht in Gegenwart brennbarer Gase oder Dämpfe betrieben werden. Ein Betrieb von elektrischen Geräten unter diesen Bedingungen stellt immer eine eindeutige Gefährdung der Sicherheit dar.

Bauen Sie keine Austauschteile ein und nehmen Sie keine nicht autorisierten Veränderungen am Gerät vor.

**Allgemeine Sicherheitsinformation**

Kondensatoren in diesem Gerät können noch geladen sein, obwohl das Gerät von der Netzversorgung getrennt worden ist. In diesem Gerät treten gefährliche Spannungen auf, die zu ernsthaften Personenschäden führen können. Die Handhabung, Überprüfung und Einstellung des Gerätes ist mit äußerster Vorsicht auszuführen.

Beachten Sie bitte beim Arbeiten mit Lösungsmitteln die geltenden Sicherheitsvorschriften (z. B. Tragen von Schutzbrille, Arbeitshandschuhen und Sicherheitskleidung), wie sie in den Sicherheitsdatenblättern des Herstellers beschrieben sind; dies gilt speziell für der Handhabung giftiger oder gesundheitsgefährdender Lösungsmittel.

# **Sicherheitssymbole**

#### <span id="page-78-0"></span>**Tabelle 9** Sicherheitssymbole

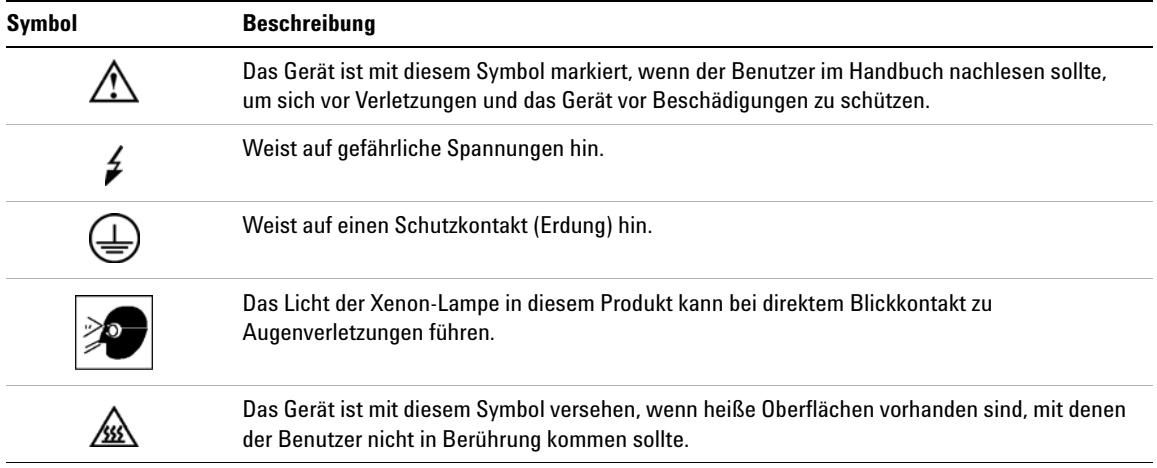

# **WARNUNG Der Sicherheitshinweis WARNUNG**

**weist Sie auf Situationen hin, die zu Personenschäden (u. U. mit Todesfolge) führen können.**

→ Fahren Sie bei einer Kennzeichnung durch einen Sicherheitshinweis erst fort, wenn Sie den Hinweis vollständig verstanden und entsprechende Maßnahmen getroffen haben.

# **VORSICHT** Der Sicherheitshinweis ACHTUNG

weist Sie auf Situationen hin, die zu einem möglichen Datenverlust oder zu einer Beschädigung des Geräts führen können.

→ Fahren Sie bei einer Kennzeichnung durch diesen Sicherheitshinweis erst fort, wenn Sie diesen vollständig verstanden und entsprechende Maßnahmen getroffen haben.

### **8 Appendix**

**Richtlinie 2002/96/EG (WEEE) über die Verwertung von Elektro- und Elektronik-Altgeräten**

# <span id="page-79-0"></span>**Richtlinie 2002/96/EG (WEEE) über die Verwertung von Elektround Elektronik-Altgeräten**

### **Zusammenfassung**

Mit der am 13. Februar 2003 von der EU-Kommission verabschiedeten Richtlinie über Elektro- und Elektronikaltgeräte (2002/96/EC) wird ab dem 13. August 2005 die Herstellerverantwortung für alle Elektro- und Elektronikgeräte eingeführt.

**HINWEIS** Dieses Produkt entspricht den Kennzeichnungsanforderungen der WEEE-Richtlinie (2002/96/EG). Der auf dem Produkt angebrachte Aufkleber zeigt an, dass dieses Elektro-/Elektronikprodukt nicht mit dem Hausmüll entsorgt werden darf.

Produktkategorie:

Gemäß den in der WEEE-Richtlinie, Anhang I, aufgeführten Gerätetypen ist dieses Produkt als "Überwachungs- und Kontrollgerät" klassifiziert.

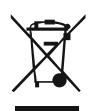

**HINWEIS** Entsorgen Sie es nicht im normalen Hausmüll.

Wenn Sie unerwünschte Produkte zurückgeben möchten, setzen Sie sich bitte mit der nächstgelegenen Agilent Niederlassung in Verbindung oder informieren Sie sich im Internet unter www.agilent.com.

# <span id="page-80-0"></span>**Funkstörungen**

Die von Agilent Technologies gelieferten Kabel bieten optimalen Schutz gegen Störstrahlung. Alle Kabel entsprechen den Sicherheits- und EMC-Anforderungen.

# **Prüf- und Messgeräte**

Wenn Prüf- und Messgeräte mit nicht abgeschirmten Kabeln betrieben werden und/oder bei Messungen an geöffneten Geräten muss sichergestellt werden, dass unter den Betriebsbedingungen die zulässigen Grenzwerte für Störstrahlung weiterhin eingehalten werden.

# <span id="page-81-0"></span>**Geräuschemission**

# **Herstellerbescheinigung**

Diese Erklärung dient der Erfüllung der Bedingungen der deutschen Richtlinie für Geräuschemissionen vom 18. Januar 1991.

Dieses Gerät hat einen Schallpegel von weniger als 70 dB (Bedienerposition).

- **•** Schallpegel Lp < 70 dB (A)
- **•** Am Arbeitsplatz
- **•** Im Normalbetrieb
- **•** Gemäß ISO 7779:1988/EN 27779/1991 (Typprüfung)

# <span id="page-82-0"></span>**Agilent Technologies im Internet**

Die neuesten Informationen zu Produkten und Dienstleistungen finden Sie auf unserer Website unter

http://www.agilent.com

Wählen Sie Products/Chemical Analysis.

Auf gleichem Wege können Sie die aktuellste Firmware der Agilent Module der Serie 1200 herunterladen.

# **Index**

# **A**

Abmessungen [17](#page-16-0) Agilent im Internet [83](#page-82-0) Analog Kabel [58,](#page-57-0) [60](#page-59-0) Antistatisches ESD-Armband [44](#page-43-0) Arbeitsumgebung [14,](#page-13-0) [16](#page-15-0) Auspacken des Probengebers [20](#page-19-0) Auspacken [20](#page-19-0) Austauschen Eingebaute Teile [42](#page-41-0)

## **B**

BCD Kabel [58,](#page-57-1) [68](#page-67-0) Beschädigte Verpackung [20](#page-19-1), [20](#page-19-1) Betrieb der Thermostatisiereinheit [8](#page-7-0) Betriebshöhe [17](#page-16-1) Betriebstemperatur [17](#page-16-2)

# **C**

**CAN** Kabel [71](#page-70-0) Checkliste Lieferumfang [21,](#page-20-0) [21](#page-20-0)

## **E**

Einfache Reparaturen [42](#page-41-1) Einführung zum automatischen Probengeber [6](#page-5-0) Elektrische Anschlüsse CAN [10](#page-9-0) GPIB [10](#page-9-0)

Remote [10](#page-9-0) RS-232 [10](#page-9-0) Thermostat - Probengeber [10](#page-9-0) Elektrostatische Entladungen (ESD) [43](#page-42-0) Ersatzteile und Verbrauchsmaterialien [21](#page-20-0) Externer Kontakt Kabel [59,](#page-58-0) [72](#page-71-0)

# **F**

fehlende Teile [21](#page-20-0) Feuchtigkeit [17](#page-16-3) Flussweg [22](#page-21-0) Frequenzbereich [17](#page-16-4)

## **G**

Gewicht [15,](#page-14-0) [17](#page-16-5) GPIB Kabel [59](#page-58-1)

# **I**

Inhalt des Zubehörkits für ALS-Thermostati-siereinheit [21](#page-20-1) Injektionsventil [6](#page-5-0) Installation des thermostatisierbaren Probengebers Aktualisierung der Firmware oder Software [35](#page-34-0), [36](#page-35-0) Einschalten des Gerätes [34](#page-33-0) Flüssigkeitsanschlüsse [31](#page-30-0) Netzkabel und Schnittstellenkabel [28](#page-27-0) Probenteller- und Frontabdeckung [34](#page-33-1) Probenteller [32](#page-31-0) Vorbereitungen [25](#page-24-0)

Installation Netzkabel [15](#page-14-1) Thermostatisierbarer Probengeber [24](#page-23-0) Internet [83](#page-82-0)

## **K**

Kabel Analog [58,](#page-57-0) [60](#page-59-0) BCD [58,](#page-57-1) [68](#page-67-0) CAN [71](#page-70-0) Externe Kontakte [59](#page-58-0) Externer Kontakt [72](#page-71-0) GPIB [59](#page-58-1) LAN [59](#page-58-2), [71](#page-70-0) Remote [58](#page-57-2), [63](#page-62-0) RS-232 [59,](#page-58-3) [73](#page-72-0) Übersicht [58](#page-57-3) Zusatzgeräte [59,](#page-58-4) [70](#page-69-0) Kombination halber Probenträger [32](#page-31-1) Kondensation [6](#page-5-1), [16](#page-15-0), [16](#page-15-1)

## **L**

Lagerung [16](#page-15-0) LAN Kabel [59](#page-58-2), [71](#page-70-0) Leistungsspezifikationen [18](#page-17-0) Luftzirkulation [15](#page-14-0)

### **M**

max. Höhe bei Lagerung [17](#page-16-6) Montage der Hauptabdeckung [49](#page-48-0) Multi-Draw-Option [6](#page-5-0)

#### **Index**

### **N**

Netzfrequenz [17](#page-16-4) Netzkabel [15](#page-14-1) Netzstrom [17](#page-16-7)

## **O**

obere Abdeckung [49](#page-48-0) Optimale Anordnung [22,](#page-21-0) [22](#page-21-0)

#### **P**

Parken der Transporteinheit [20,](#page-19-0) [38](#page-37-0) Physikalische Spezifikationen [17](#page-16-8) Platzbedarf [15](#page-14-0), 15 Probenflaschen [6](#page-5-0) Probenteller [6,](#page-5-2) 6, [38](#page-37-0) Nummerierung der Flaschenpositionen [33](#page-32-0)

### **R**

Reinigung [44](#page-43-1) Remote Kabel [58,](#page-57-2) [63](#page-62-0) Reparaturen an der ALS-Thermostatisiereinheit Netzteilsicherung [45](#page-44-0) Reparaturen [42](#page-41-1) Verwendung des antistatischen ESD-Armbands [44](#page-43-0) RS-232C Kabel [73](#page-72-0) RS-232 Kabel [59](#page-58-3)

## **S**

Sicherheit Allgemeine Informationen [76](#page-75-0), [76](#page-75-0) Sicherheitsklasse I [76](#page-75-1) Sicherheit

Standards [17](#page-16-9) Symbole [79](#page-78-0) Sicherheitszunge [42](#page-41-2) Sicherungen [14,](#page-13-1) [45](#page-44-0) Spannungsbereich [17](#page-16-7) Spezifikationen [18](#page-17-0) Technische Daten [17](#page-16-8) Stellplatzanforderungen [14](#page-13-0), [14](#page-13-0) Stromanschluss [14,](#page-13-1) [14](#page-13-1) Stromverbrauch [17](#page-16-10)

#### **T**

Teile und Materialien der Thermostatisiereinheit Hauptkomponenten [52,](#page-51-0) [53](#page-52-0) Zubehörkit [53](#page-52-0) Temperatur für Lagerung [17](#page-16-11) Temperatur [16](#page-15-0) Transport [38,](#page-37-0) [38](#page-37-0) Transportmechanismus [6](#page-5-0)

## **U**

Umgebungstemperatur bei Betrieb [17](#page-16-2) Umgebungstemperatur bei Lagerung [17](#page-16-11)

#### **V**

Versand [20,](#page-19-0) [38](#page-37-0) Verzögerungsvolumen [22](#page-21-0)

## **Z**

Zubehörkit für ALS-Thermostatisiereinheit [21](#page-20-1) Zusatz Kabel [59,](#page-58-4) [70](#page-69-0)

## **www.agilent.com**

# **Inhaltsangabe**

Dieses Handbuch enthält Benutzerinformationen zum thermostatisierbaren Agilent Probengeber der Serie 1200.Das Handbuch umfasst:

- **•** Einführung
- **•** Hinweise zum Aufstellort und Spezifikationen
- **•** Installation des thermostatisierbaren Probengebers
- **•** Optimierung der Pumpenleistung
- **•** Fehlerbehebung und Diagnoseverfahren
- **•** Wartung
- **•** Ersatzteile und Materialien für die Wartung
- **•** Angaben zu den Kabeln
- **•** Anhang

© Agilent Technologies 2007, 2008

Printed in Germany 11/08

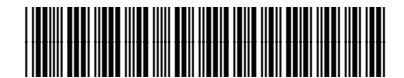

G1330-92011

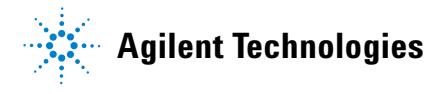